**SeeBeyond ICAN Suite** 

# **UN/EDIFACT ETD Library User's Guide**

*Release 5.0.5 for Schema Run-time Environment (SRE)*

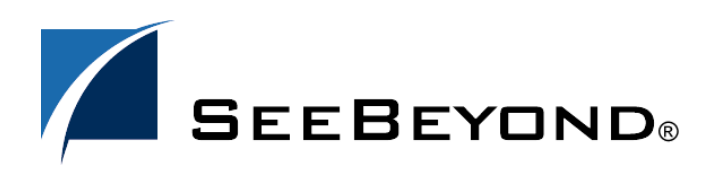

SeeBeyond Proprietary and Confidential

The information contained in this document is subject to change and is updated periodically to reflect changes to the applicable software. Although every effort has been made to ensure the accuracy of this document, SeeBeyond Technology Corporation (SeeBeyond) assumes no responsibility for any errors that may appear herein. The software described in this document is furnished under a License Agreement and may be used or copied only in accordance with the terms of such License Agreement. Printing, copying, or reproducing this document in any fashion is prohibited except in accordance with the License Agreement. The contents of this document are designated as being confidential and proprietary; are considered to be trade secrets of SeeBeyond; and may be used only in accordance with the License Agreement, as protected and enforceable by law. SeeBeyond assumes no responsibility for the use or reliability of its software on platforms that are not supported by SeeBeyond.

SeeBeyond, e\*Gate, e\*Way, and e\*Xchange are the registered trademarks of SeeBeyond Technology Corporation in the United States and/or select foreign countries. The SeeBeyond logo, SeeBeyond Integrated Composite Application Network Suite, eGate, eWay, eInsight, eVision, eXchange, eView, eIndex, eTL, ePortal, eBAM, and e\*Insight are trademarks of SeeBeyond Technology Corporation. The absence of a trademark from this list does not constitute a waiver of SeeBeyond Technology Corporation's intellectual property rights concerning that trademark. This document may contain references to other company, brand, and product names. These company, brand, and product names are used herein for identification purposes only and may be the trademarks of their respective owners.

© 2005 SeeBeyond Technology Corporation. All Rights Reserved. This work is protected as an unpublished work under the copyright laws.

**This work is confidential and proprietary information of SeeBeyond and must be maintained in strict confidence.**

Version 20050405233148.

# **Contents**

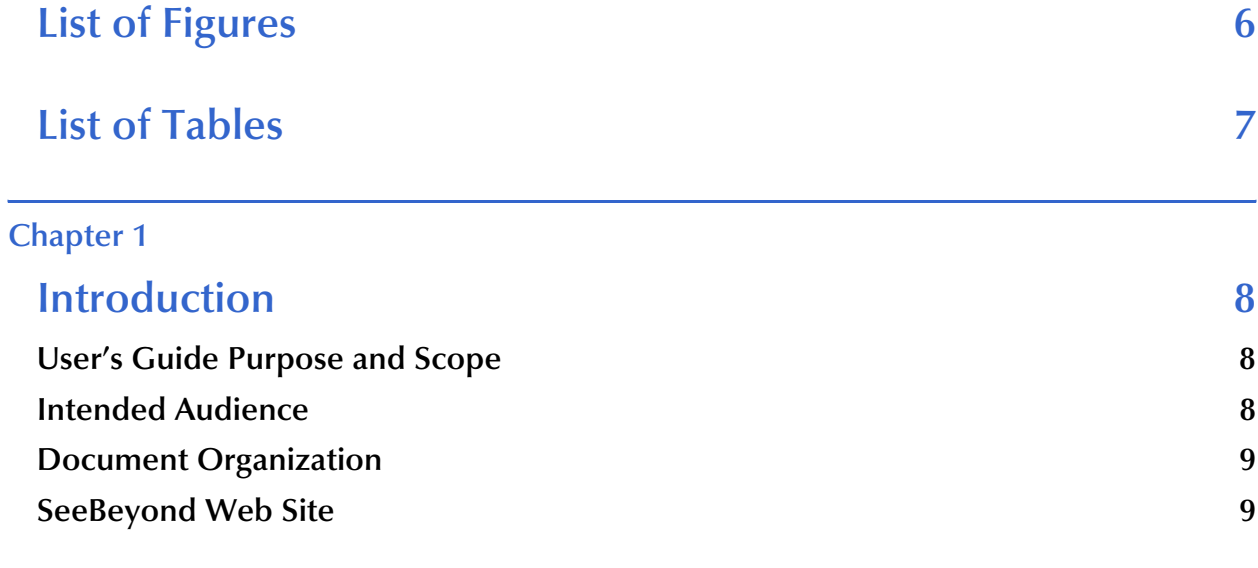

# **[Chapter 2](#page-9-0)**

# **[Overview of UN/EDIFACT 10](#page-9-1)**

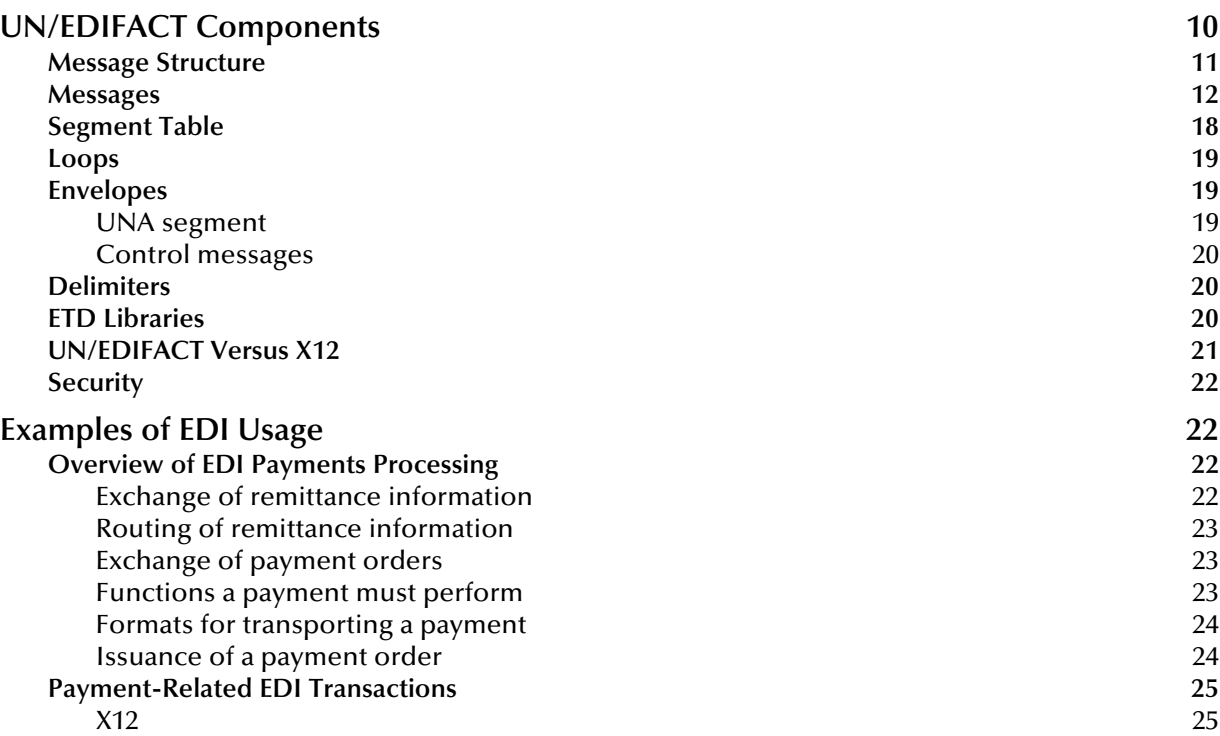

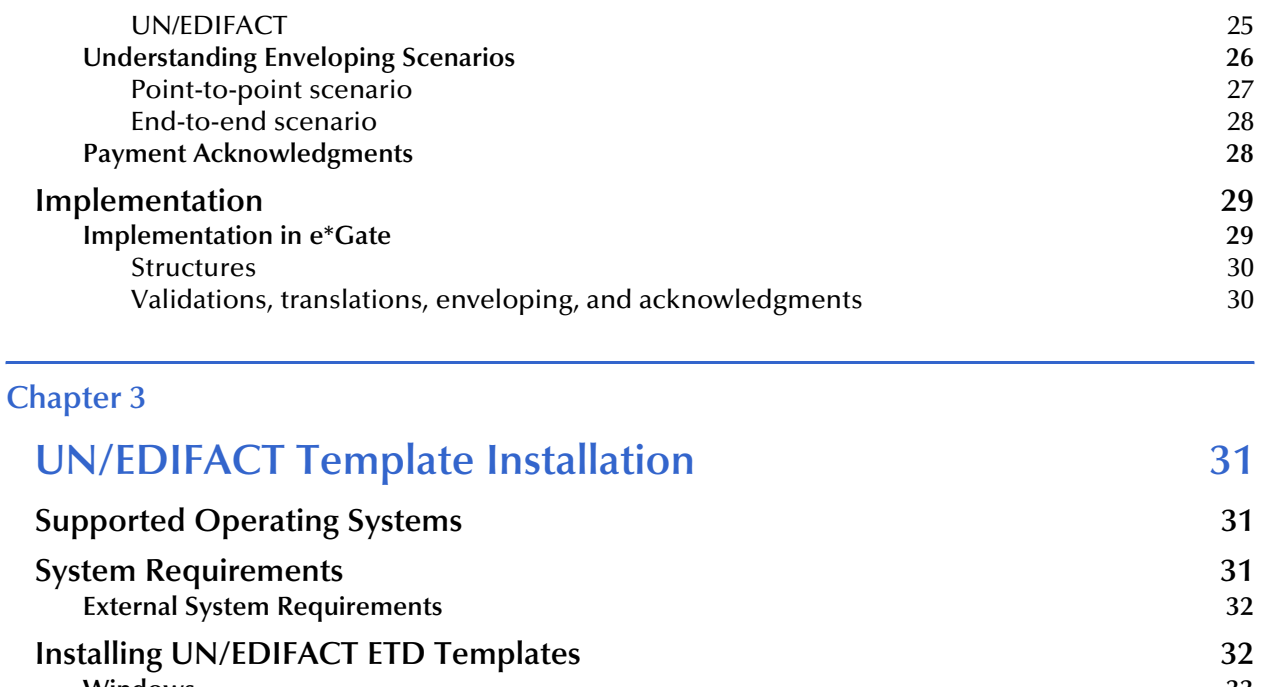

# **[Chapter 3](#page-30-0)**

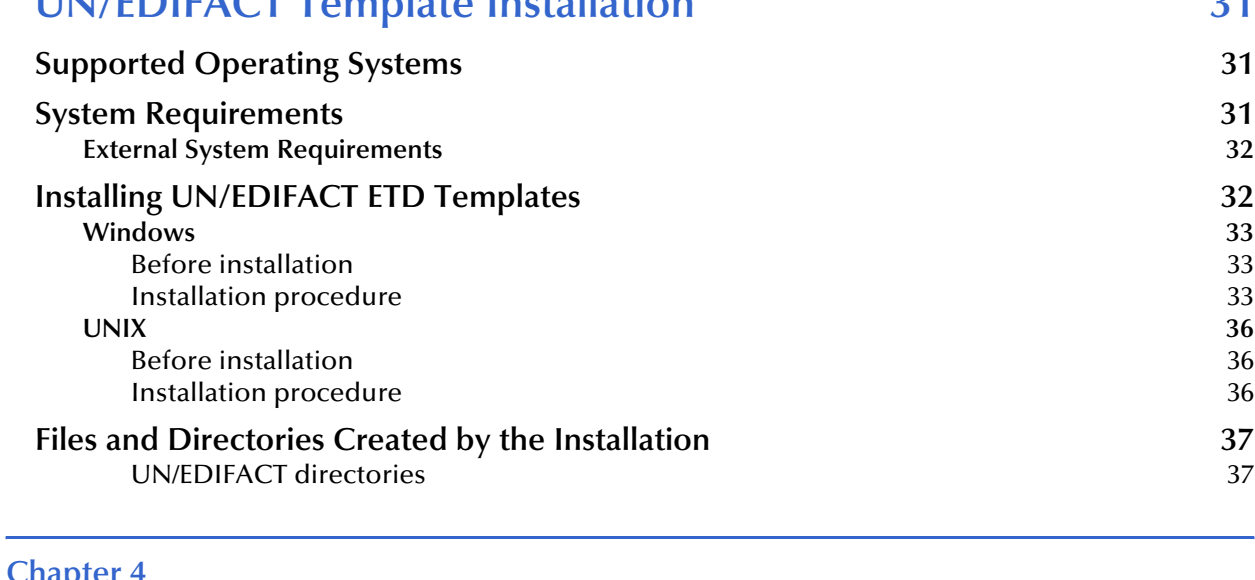

# **[Chapter 4](#page-39-0)**

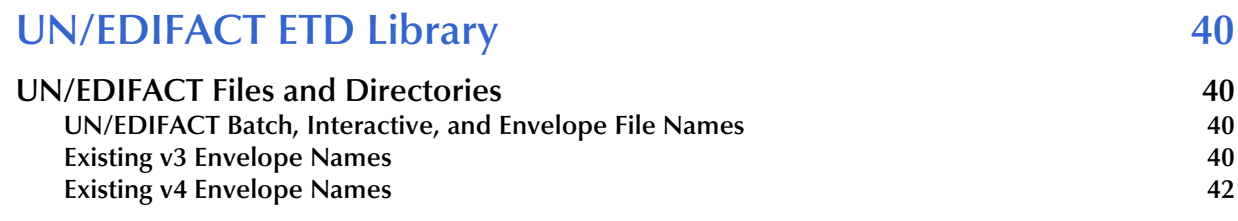

### **[Chapter 5](#page-45-0)**

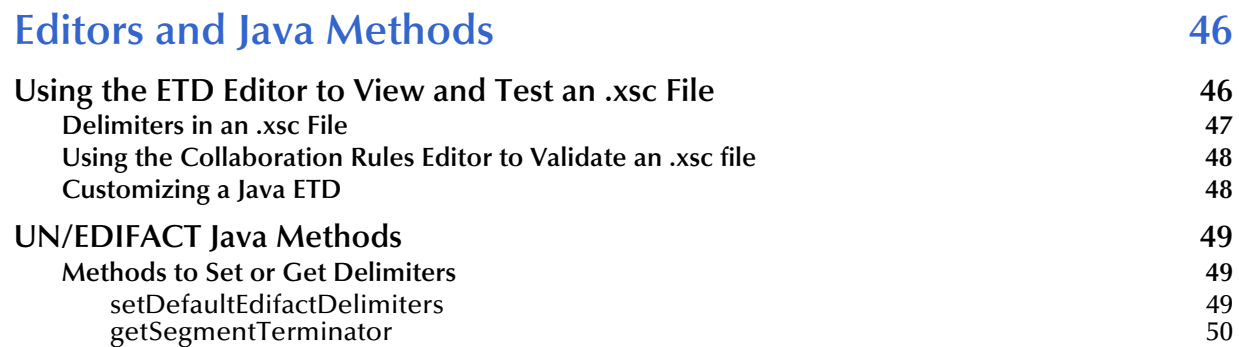

[setSegmentTerminator 51](#page-50-0) [getElementSeparator 51](#page-50-1) [setElementSeparator 52](#page-51-0) [getSubelementSeparator 52](#page-51-1) [setSubelementSeparator 53](#page-52-0) [getRepetitionSeparator 54](#page-53-0) [setRepetitionSeparator 54](#page-53-1) [validate \(no parameters\) 55](#page-54-0) [validate \(one parameter\) 55](#page-54-1)

# **[Index 57](#page-56-0)**

# <span id="page-5-0"></span>**List of Figures**

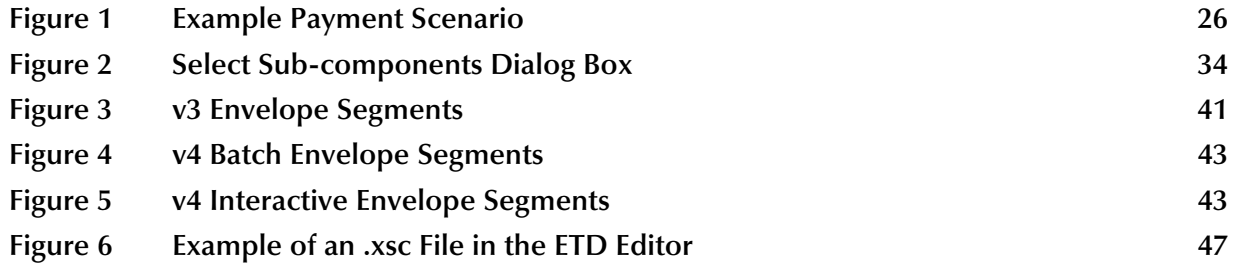

# <span id="page-6-0"></span>**List of Tables**

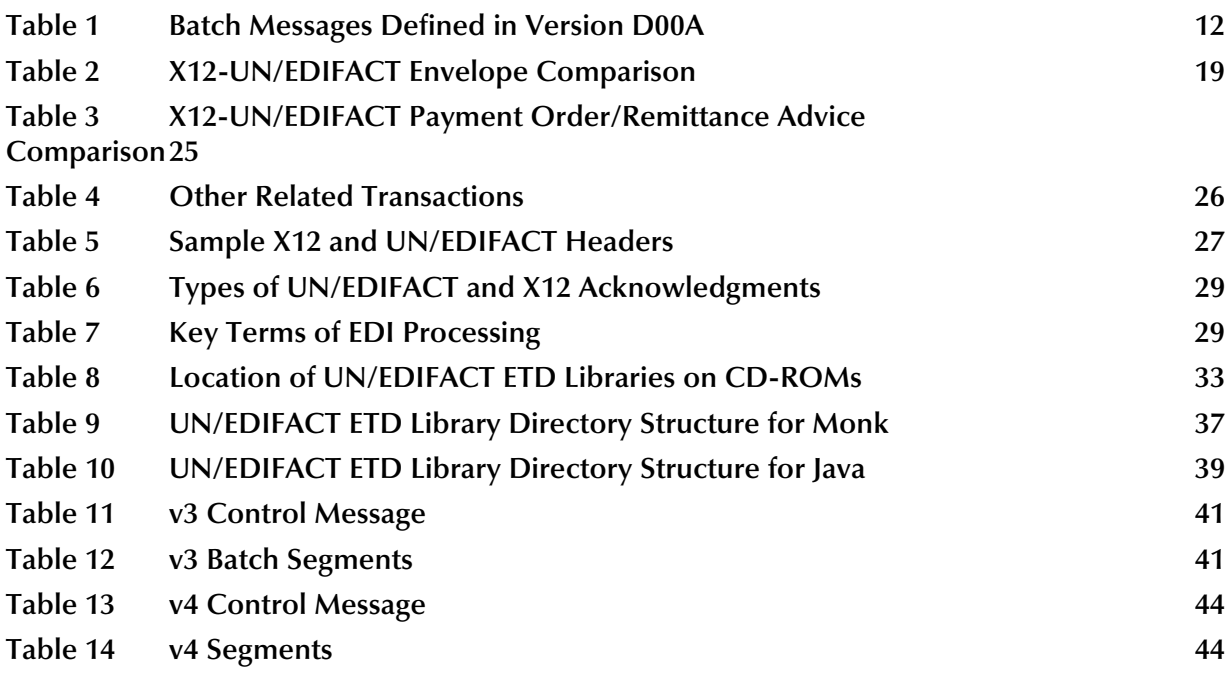

# **Chapter 1**

# <span id="page-7-1"></span><span id="page-7-0"></span>**Introduction**

This chapter introduces you to this user's guide, its general purpose and scope, and its organization. It also provides sources of related documentation and information.

*Note: For Java only: If you are upgrading from a previous version, all Collaborations that use ETDs from the EDIFACT ETD Library must be recompiled after you install this new version of the ETD Library.*

# <span id="page-7-2"></span>1.1 **User's Guide Purpose and Scope**

<span id="page-7-5"></span>This document acquaints you with the SeeBeyond Technology Corporation<sup>™</sup> (SeeBeyond<sup>TM</sup>) UN/EDIFACT ETD Library, which is a feature of the SeeBeyond  $e^*$ Gate Integrator system, and tells you how to install and use the UN/EDIFACT ETD Library.

This manual includes:

- Overview of UN/EDIFACT, including examples of a batch message and a segment table
- Procedures for installing UN/EDIFACT files and where to find them after installation
- Lists of sample file and directory names in the UN/EDIFACT ETD Library
- *Important: Any operation explanations given here are generic, for reference purposes only, and do not necessarily address the specifics of setting up and/or operating individual e\*Gate systems.*

# <span id="page-7-3"></span>1.2 **Intended Audience**

<span id="page-7-4"></span>The reader of this guide is presumed to be a developer or system administrator with responsibility for maintaining the e\*Gate system, to have moderate to advanced level knowledge of Windows operations and administration, and to be thoroughly familiar with Windows-style GUI operations.

# <span id="page-8-0"></span>1.3 **Document Organization**

<span id="page-8-3"></span>This document is organized topically as follows:

- **[Chapter 1](#page-7-0) ["Introduction"](#page-7-1)** gives a general preview of this document, its purpose, scope, and organization.
- **[Chapter 2](#page-9-3) ["Overview of UN/EDIFACT"](#page-9-4)** provides an overview of UN/EDIFACT, including examples of a batch message and a segment table, along with additional information about their components, structure, and validation rules.
- **[Chapter 3](#page-30-4) ["UN/EDIFACT Template Installation"](#page-30-5)** explains how to install UN/EDIFACT files and where to find them after installation.
- **[Chapter 4](#page-39-5) ["UN/EDIFACT ETD Library"](#page-39-6)** lists sample file and directory names in the UN/EDIFACT ETD Library.

#### **Additional Conventions**

**Windows Systems —** The e\*Gate system is fully compliant with both Windows NT and Windows 2000 platforms. When this document references Windows, such statements apply to both platforms.

<span id="page-8-2"></span>**UNIX Systems —** This guide uses the backslash ("\") as the separator within path names. If you are working on a UNIX system, please make the appropriate substitutions.

e\*Gate is fully compatible with Compaq Tru64 V4.0F, V5.0A, and V5.1A.

See the *e\*Insight eBusiness Integration Suite Primer* for a complete list of e\*Gate-related documentation. You can also refer to the appropriate Microsoft Windows or UNIX documents, if necessary.

# <span id="page-8-1"></span>1.4 **SeeBeyond Web Site**

The SeeBeyond Web site is your best source for up-to-the-minute product news and technical support information. The site's URL is:

**<http://www.seebeyond.com>**

# <span id="page-9-4"></span><span id="page-9-1"></span><span id="page-9-0"></span>**Overview of UN/EDIFACT**

<span id="page-9-3"></span>This chapter presents an overview of UN/EDIFACT, including examples of a batch message and a segment table, along with additional information about their components, structure, and validation rules.

# <span id="page-9-2"></span>2.1 **UN/EDIFACT Components**

<span id="page-9-5"></span>UN/EDIFACT stands for United Nations/Electronic Data Interchange for Administration, Commerce and Transport. It is a standard, developed for the electronic exchange of machine-readable information between businesses.

<span id="page-9-7"></span>The UN/EDIFACT Working Group (EWG) develops, maintains, interprets, and promotes the proper use of the UN/EDIFACT standard. UN/EDIFACT is broadly used in Europe and other parts of the world.

UN/EDIFACT messages are structured according to very strict rules. Messages are in ASCII format. The standard defines all these message elements, their sequence, and also their grouping.

The UN/EDIFACT ETD Library allows e\*Gate and e\*Xchange customers to easily visualize the structures within a graphical user interface and to build up business rules (Collaborations) through drag and drop technology.

#### **Monk ETD files**

<span id="page-9-6"></span>Monk ETD (**.ssc**) files define the structure and syntax of message formats that are used to identify, validate, and translate message data content. An ETD library includes ETD files for industry standard message formats. The UN/EDIFACT ETD Library includes ETD files for all messages in UN/EDIFACT versions D95A through D01C.

<span id="page-9-8"></span>In the UN/EDIFACT ETD Library, there is a separate subdirectory for each Monk version of UN/EDIFACT, for example: **edifact\_d99a**, **edifact\_d99b**. Each version directory contains all transaction sets for that version (for more information, see **["ETD](#page-19-2)  [Libraries" on page 20](#page-19-2)**). ETD files for segments contained in the transaction sets are in their own subdirectory, so the user can select from only the transaction sets, unless further drill-down is desired.

#### **Java ETD files**

<span id="page-10-3"></span>Java ETD (**.xsc**) files define the structure and syntax of message formats that are used to identify, validate, and translate message data content. Java ETDs also contain **.jar** files, which function much like Zip files in that they compress and store Java **.class** files. The **.class** files support the **.xsc** structure (message, parsing, and validation). Java also uses a Standard Exchange Format (SEF) file, which allows users to add extra validation scripts.

Since Java ETDs function differently than the Monk ETDs, a separate UN/EDIFACT ETD Library, with separate subdirectories for each Java version of UN/EDIFACT must also be maintained, for example: **edifact\_d99a**, **edifact\_d99b**. Each version directory contains all transaction sets for that version.

#### **Monk UN/EDIFACT messages**

UN/EDIFACT publishes the messages for each version separately from the envelopes (header and trailer segments) that are used with those messages.

The messages are published on the Web at:

**<http://www.gefeg.com/en/standard/edifact/index.htm>**

The envelopes are published on the Web at:

#### **<http://www.gefeg.com/jswg/>**

A new version of UN/EDIFACT messages is released twice a year, containing most of the messages in the previous version, plus any new messages that have been approved by the standards organization. The envelopes are updated with a new version infrequently.

#### **Java UN/EDIFACT messages**

<span id="page-10-4"></span>Java uses a secondary UN/EDIFACT format that is different from the standard UN/ EDIFACT format. The secondary format uses a SEF file, which has structure, as well as methods and functions that can act upon the message.

# <span id="page-10-0"></span>2.1.1 **Message Structure**

<span id="page-10-5"></span>The term *message structure* (also called a transaction set structure) refers to the way in which data elements are organized and related to each other for a particular EDI transaction.

In e\*Gate, a message structure is called an Event Type Definition (ETD). Each message structure (ETD) consists of the following:

• Physical hierarchy

<span id="page-10-2"></span>The predefined way in which envelopes, segments, and data elements are organized to describe a particular UN/EDIFACT EDI transaction.

<span id="page-10-1"></span>• Delimiters

The specific predefined characters that are used to mark the beginning and end of envelopes, segments, and data elements.

#### Properties

The characteristics of a data element, such as the length of each element, default values, and indicators that specify attributes of a data element—for example, whether it is required, optional, or repeating.

For example, the transaction set structure of invoices that you send to trading partners defines the header, trailer, segment, and data element required by invoice transactions. Installation of UN/EDIFACT ETD Library templates for a specific version includes transaction set structures for each of the transactions available in that version. You can use these structures as provided, or customize them to suit your business needs.

e\*Gate uses the message structure to interpret the actual message coming in or going out. There is a message structure for each UN/EDIFACT transaction.

The list of transactions provided is different for each version of UN/EDIFACT.

### <span id="page-11-0"></span>2.1.2 **Messages**

<span id="page-11-2"></span>As an example, [Table 1](#page-11-1) below lists the batch messages, along with their function, that are defined in version D00A:

<span id="page-11-1"></span>

| <b>Name</b>   | <b>Function</b>                                                         |  |
|---------------|-------------------------------------------------------------------------|--|
| <b>APFRAK</b> | Application error and acknowledgement message                           |  |
| <b>AUTHOR</b> | Authorization message                                                   |  |
| <b>BALANC</b> | Balance message                                                         |  |
| <b>BANSTA</b> | Banking status message                                                  |  |
| <b>BAPLIE</b> | Bayplan/stowage plan occupied and empty locations<br>message            |  |
| <b>BAPLTE</b> | Bayplan/stowage plan total numbers message                              |  |
| <b>BERMAN</b> | Berth management message                                                |  |
| <b>BMISRM</b> | Bulk marine inspection summary report message                           |  |
| <b>BOPBNK</b> | Bank transactions and portfolio transactions report message             |  |
| <b>BOPCUS</b> | Balance of payment customer transaction report message                  |  |
| <b>BOPDIR</b> | Direct balance of payment declaration message                           |  |
| <b>BOPINE</b> | Balance of payment information from customer message                    |  |
| <b>BUSCRD</b> | Business credit report message                                          |  |
| <b>CALINF</b> | Vessel call information message                                         |  |
| <b>CASINT</b> | Request for legal administration action in civil proceedings<br>message |  |
| <b>CASRES</b> | Legal administration response in civil proceedings message              |  |
| <b>CHACCO</b> | Chart of accounts message                                               |  |
| <b>CLASET</b> | Classification information set message                                  |  |
| <b>CNTCND</b> | Contractual conditions message                                          |  |

<span id="page-11-3"></span>**Table 1** Batch Messages Defined in Version D00A

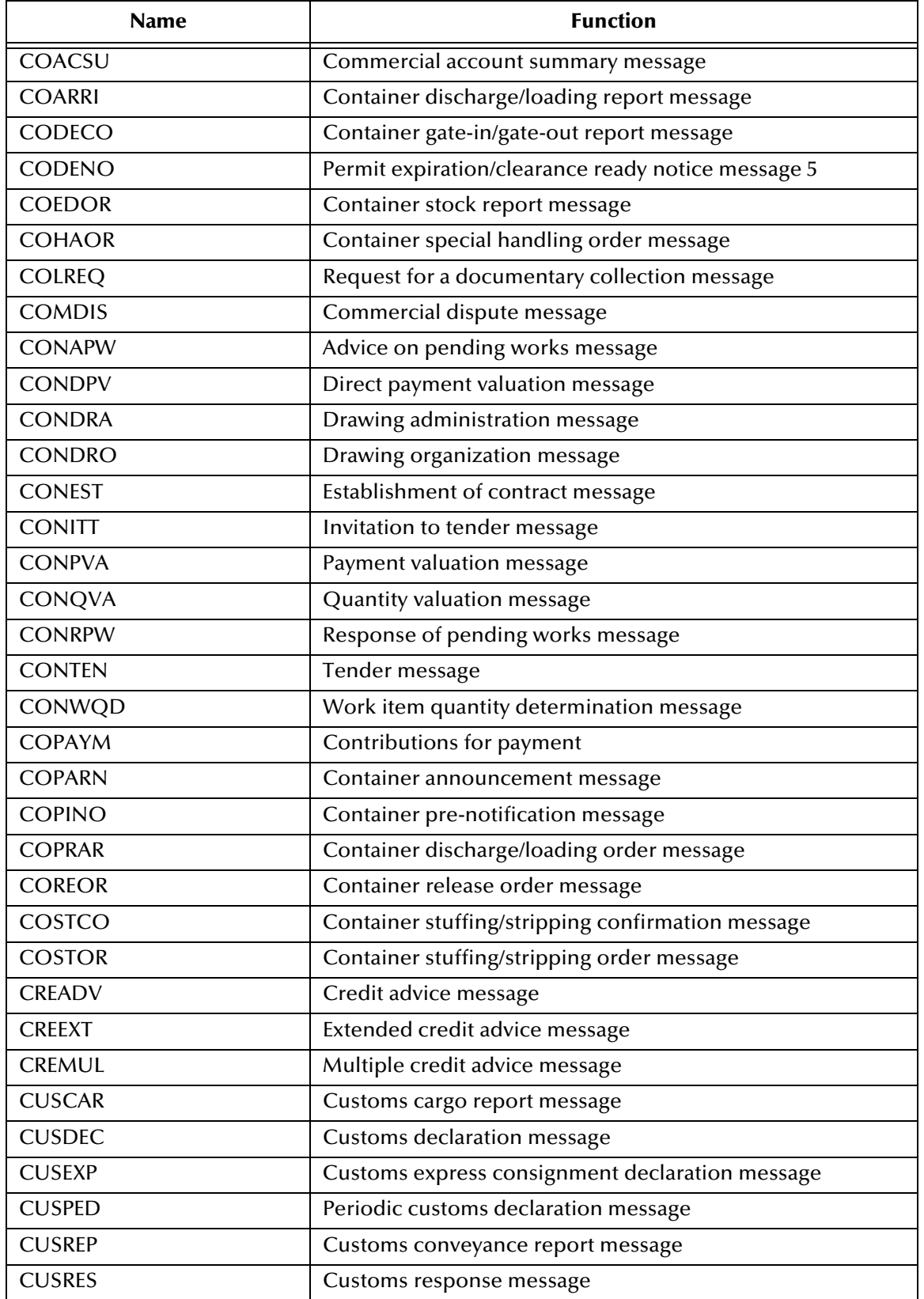

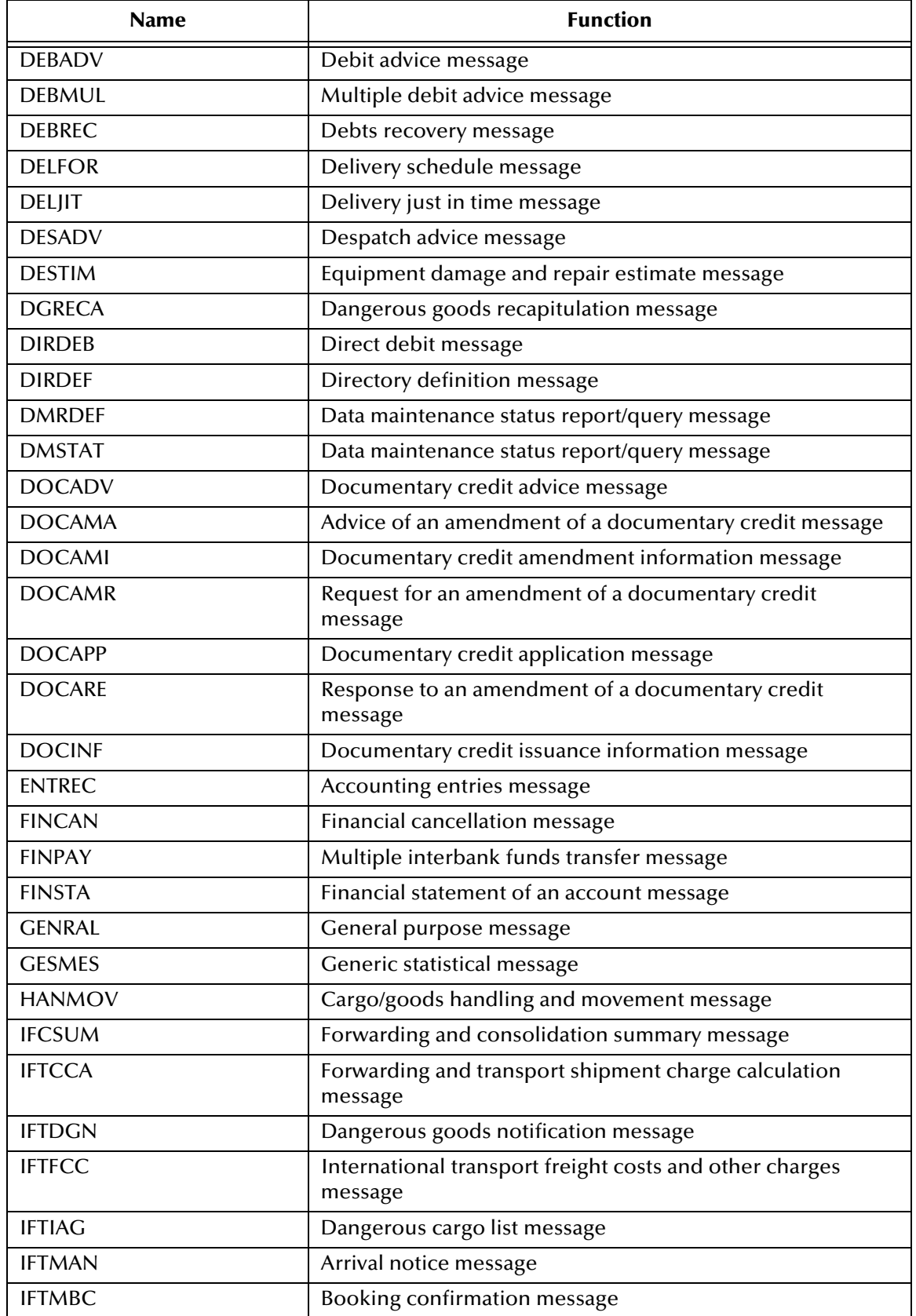

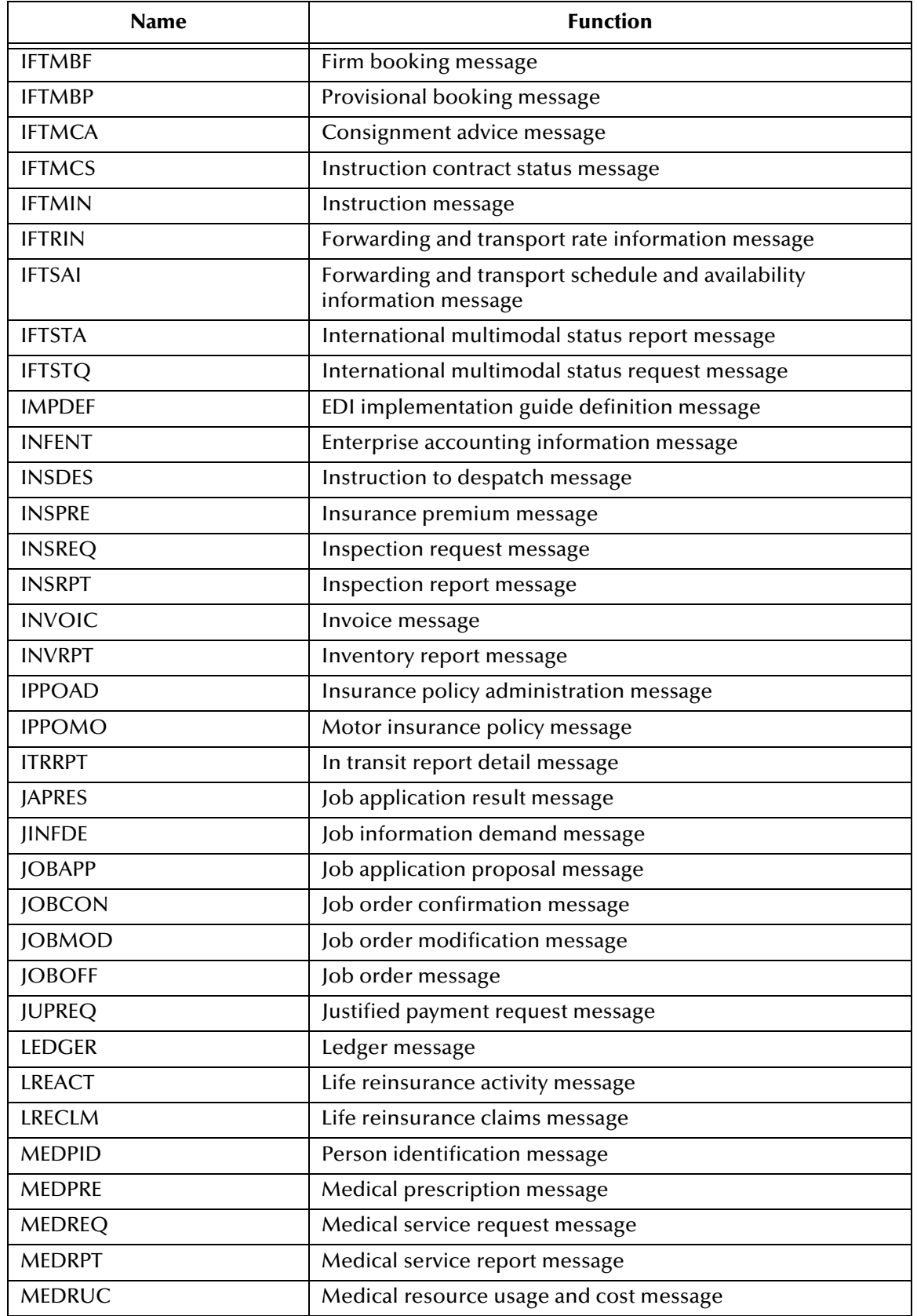

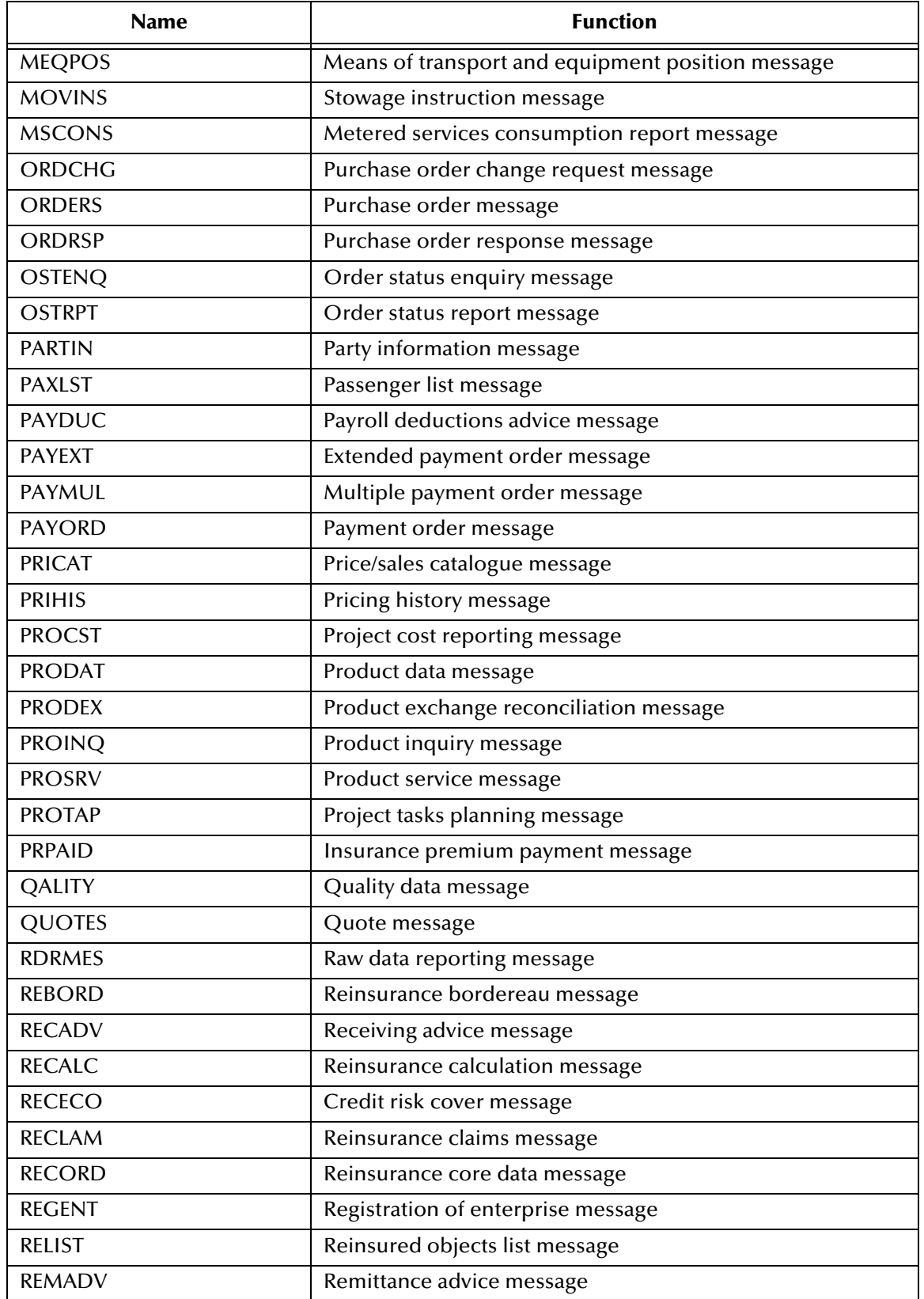

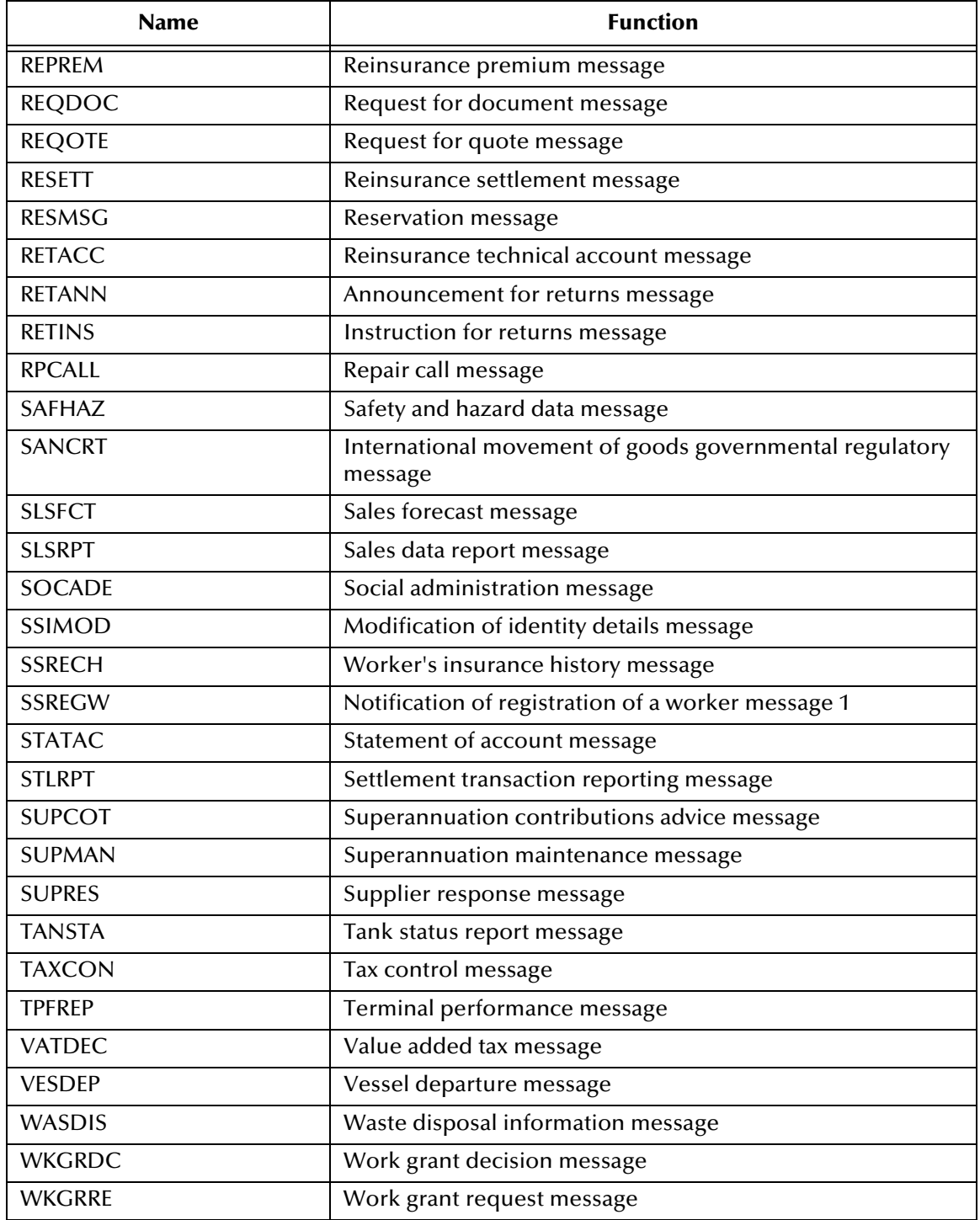

# <span id="page-17-0"></span>2.1.3 **Segment Table**

<span id="page-17-1"></span>A key section for each document appears at the end of each message. Here you can find a segment table displaying the message structure which shows the order of segments and the manner in which they repeat. See the example of an APERAK transaction below.

*Note: For information on specific messages, see the United Nations Web site and view the message type by code. The URL is:*

<span id="page-17-2"></span>**<http://www.unece.org/trade/untdid/>**

4.3.1 Segment table Pos Tag Name S R 0010 UNH Message header M 1 0020 BGM Beginning of message M 1 0030 DTM Date/time/period C 9<br>0040 FTX Free text C 9 0040 FTX Free text 0050 CNT Control total C 9 0060 ÄÄÄÄÄ Segment group 1 ÄÄÄÄÄÄÄÄÄÄÄÄÄÄÄÄÄÄ C 99ÄÄÄÄÄÄÄÄÄÄ¿ outh and the position of the position of the position of the position of the position of the position of the p<br>
OO80 DTM Date/time/period and the position of the parameters of the position of the position of the position o 0080 DTM Date/time/period C 0090 ÄÄÄÄÄ Segment group 2 ÄÄÄÄÄÄÄÄÄÄÄÄÄÄÄÄÄÄ C 9ÄÄÄÄÄÄÄÄÄÄÄ¿ 0100 RFF Reference M 1 ³ 0110 DTM Date/time/period C 0120 ÄÄÄÄÄ Segment group 3 ÄÄÄÄÄÄÄÄÄÄÄÄÄÄÄÄÄÄ C 9ÄÄÄÄÄÄÄÄÄÄÄ 0130 NAD Name and address M 1 and  $\frac{3}{4}$ 0140 CTA Contact information C 9 and C 9 and 3 0150 COM Communication contact C 9ÄÄÄÄÄÄÄÄÄÄÄÄÄÜ 0160 ÄÄÄÄÄ Segment group 4 ÄÄÄÄÄÄÄÄÄÄÄÄÄÄÄÄÄÄ C 99999ÄÄÄÄÄÄÄ¿ 0170 ERC Application error information M 1 and 1 and 1 and 1 and 1 and 1 and 1 and 1 and 1 and 1 and 1 and 1 a 0180 FTX Free text ³ 0190 ÄÄÄÄÄ Segment group 5 ÄÄÄÄÄÄÄÄÄÄÄÄÄÄÄÄÄÄ C 9ÄÄÄÄÄÄÄÄÄÄ 0200 RFF Reference M 1 <sup>33</sup> 0210 FTX Free text C 9ÄÄÄÄÄÄÄÄÄÄÁÙ 0210 FTX Free text<br>
0220 UNT Message trailer M 1

The "S" column indicates whether the loop or segment is "M" (mandatory) or "C" (conditional).

The "R" column indicates the maximum number of repetitions of the segment or loop.

The " $\AA$ "(A-umlaut) can be interpreted as a horizontal line; it indicates the first and last segments in a loop.

The " $i$ ," " $3$ ," and "Ù" characters at the end of some lines indicate the first, continuing, and last segments of a loop respectively. Where there are more than one "3" at the end of a line, there are nested loops.

# <span id="page-18-0"></span>2.1.4 **Loops**

<span id="page-18-5"></span>A loop consists of two or more data segments that contain a block of information (for example: company name, street address, mailing address, city, state, and zip code) that can repeat multiple times.

- Locate the fields by specifying:
	- Transaction set (for example, APERAK)
	- Loop (for example, segment group 1)
	- Which occurrence of the loop
	- Segment (for example, DOC)
	- Field number (for example, DOC00)
	- Which occurrence of the segment (if repeating)

# <span id="page-18-1"></span>2.1.5 **Envelopes**

<span id="page-18-4"></span>UN/EDIFACT publishes the envelope segments in the separate syntax document with independent version numbers. For example, there is a version 3 and a version 4, either of which can be used with any version of the messages. v3 and v4 are two separate interchange envelope syntax versions, and do not dictate the message modes (batch and interactive). v3 is outdated and only handles batch messages, whereas v4 can handle batch or interactive messages.

*Note: Interactive messages first appeared in the D96B message directory release.*

<span id="page-18-3"></span>

| <b>ENVELOPE</b><br>X12 |            |                                  | <b>UN/EDIFACT</b><br><b>Batch Messages</b> |            | <b>UN/EDIFACT</b><br><b>Interactive Messages</b> |     |
|------------------------|------------|----------------------------------|--------------------------------------------|------------|--------------------------------------------------|-----|
| start                  | end        |                                  | start                                      | end        | start                                            | end |
| <b>ISA</b>             | <b>IEA</b> | Interchange Envelope             | UNA/UNB                                    | <b>UNZ</b> | UNA/UIB                                          | UIZ |
| <b>GS</b>              | <b>GE</b>  | <b>Functional Group Envelope</b> | UNG.                                       | <b>UNE</b> | N/A                                              | N/A |
| <b>ST</b>              | <b>SE</b>  | Message Envelope                 | UNH                                        | UNT        | UIH                                              | UIT |

<span id="page-18-7"></span><span id="page-18-6"></span>**Table 2** X12-UN/EDIFACT Envelope Comparison

## <span id="page-18-2"></span>**UNA segment**

All UN/EDIFACT message templates have a UNA segment, but these segments are optional and seldom used. The UNA segment can be found in the segment template in the 'template' subdirectory in case it is needed. It is used to send unusual delimiter characters.

The string has a mandatory fixed length of 9 characters. The first three are "UNA," immediately followed by the 6 characters as defined in ISO 9735.

The UNA segment template is a fixed length with segment  $ID = UNA$ , followed by 6 one-byte fields labelled "delimiter<n>."

# <span id="page-19-0"></span>**Control messages**

<span id="page-19-3"></span>Control messages (versus business messages) are also published separately with the syntax document. There is a **CONTRL** message for both v3 and v4 batch envelopes only.

Each version of the UN/EDIFACT ETD Library includes both a v3 **CONTRL** and a v4 **CONTRL** message. The user can select which one to use.

# <span id="page-19-1"></span>2.1.6 **Delimiters**

**Java**

The delimiters in Java are dynamically set.

#### **Monk**

<span id="page-19-4"></span>The structures in the Monk UN/EDIFACT ETD Library use the following default delimiters:

- Component = : (colon)
- Element  $= +$  (plus)
- Decimal = . (period)
- Release Mark = ? (question mark)
- Reserved for Future Use = \* (asterisk)

*Note: The Reserved for Future Use delimiter is used for repetition.*

Segment = ' (single quote)

In Monk, if you need different delimiters, open the message in the **ETD Editor** and choose the **File > Default Delimiters** menu option to change the delimiters.

# <span id="page-19-2"></span>2.1.7 **ETD Libraries**

<span id="page-19-5"></span>The UN/EDIFACT ETD Library contains a separate sub-directory for each version of UN/EDIFACT, and within each version directory, all the segment templates are kept in a sub-directory. Because of this, the user only has to select from the messages, and not from the segments.

**To search for Java files in directories**

**<egate>/server/registry/repository/default/etd/templates/edifact/edifact\_dnnn/v3**

or

**<egate>/server/registry/repository/default/etd/templates/edifact/edifact\_dnnn/v4**

*Important: The Java .xsc files are read only. You should not attempt to edit .xsc files.*

If you need to make changes to a Java file (**.xsc** or **.jar**), modify the SEF file, which is a text file, and regenerate.

#### **To Modify a SEF file**

- **1** With the Java ETD Editor open, select **File > New**.
- **2** From the **New Event Type Definition** window choose the **SEFWizard** and click **OK**.
- **3** Step through the SEFWizard until the **SEF Wizard Step 1** dialog box appears.
	- **A** Select a SEF file, by either using the **Browse** button to locate an existing file or entering a new name in the **SEF File Name** box.
	- **B** In the **Optional Set Description File Name** box, use the **Browse** button to locate an existing description file or enter a new name in the box.
	- **C** In the **Optional SEC Description File Name** box, use the **Browse** button to locate an existing SEC file or enter a new name in the box.
	- **D** In the **Package Name** box, enter a package name for this SEF file; for example: **custominPackage**.
	- **E** To make SEF files more compact, they do not have descriptions. If you need information added to the node names, use the **Use Descriptive Node Names** radio buttons to add a description to the node names. The default is **Yes**.
	- **F** When satisfied with the information you have entered on this dialog box, click **Next**.
- **4** When the **SEF Wizard Step 2** dialog box appears, review the wizard's summary. If the information is correct, click **Finish** to generate an Event Type Definition and its associated Java classes.

*Note: If the information is not correct, click Back to change your selections.*

#### **To search for Monk files in directories**

**<egate>/server/registry/repository/default/monk\_scripts/templates/edifact/ edifact\_dnnn/v3**

or

**<egate>/server/registry/repository/default/monk\_scripts/templates/edifact/ edifact\_dnnn/v4**

#### **To edit Monk library structures**

<span id="page-20-1"></span>Open and "save as" to your schema, then cut unused segments.

# <span id="page-20-0"></span>2.1.8 **UN/EDIFACT Versus X12**

Since the 1960s, more and more industries use EDI. Although some have invented their own sets of standardized data formats, the following sets are the accepted standards:

- ASC X12 is used within the United States
- UN/EDIFACT is used across international industries

# <span id="page-21-0"></span>2.1.9 **Security**

EDI-INT is an international standard for secure EDI transmissions, both UN/EDIFACT and X12. It is emerging as a widespread EDI security standard. It has the following features:

- Uses HTTP and PKI
- MIME and public key cryptography
- Many options
- *Note: This is only related to the data transmission and not to the parsing of the UN/EDIFACT message itself.*

For additional information:

**<http://www.ietf.cnri.reston.va.us/ids.by.wg/ediint.html>**

# <span id="page-21-1"></span>2.2 **Examples of EDI Usage**

This section provides an overview of EDI payment processing, followed by a description of the types of EDI transactions, then examples of credit transfer scenarios.

*Note: This is just an example of how UN/EDIFACT and payments processing is used. Not everything said here applies to all UN/EDIFACT messages.*

# <span id="page-21-2"></span>2.2.1 **Overview of EDI Payments Processing**

<span id="page-21-5"></span>EDI payments processing is a combination of collections and disbursements, with the processing taking the form of debits and credits. It can also include a related bank balance, as well as transaction and account analysis reporting mechanisms.

Most of the other EDI trading partner communications are handled either directly between the parties or indirectly through their respective value-added networks (VANs).

Making an electronic payment requires a financial intermediary, usually the bank or banks that hold deposit accounts of the two parties.

## <span id="page-21-3"></span>**Exchange of remittance information**

<span id="page-21-4"></span>EDI involves the exchange of remittance information along with the order to pay. In the United States this can become complex as two standards are involved in the transaction. Think of the remittance information as an electronic check stub, which can follow one of the following paths to complete the transaction:

- Directly between trading partners or through their respective EDI VAN mailboxes
- Through the banking system, with the beneficiary receiving notice from his bank

 By the originator to the originator's bank as an order to pay, which in turn reports to the beneficiary

# <span id="page-22-0"></span>**Routing of remittance information**

<span id="page-22-5"></span>The trading partners and the capabilities of their respective banks determine the routing of the electronic check stub, and whether the payment is a debit authorized by the payor and originated by the beneficiary or a credit transfer originated by the payor.

Other opportunities to exchange information between a bank and its customer include:

- Daily reports of balances and transactions
- Reports of lockbox and electronic funds transfer (EFT) remittances received by the bank
- Authorizations issued to the bank to honor debit transfers
- Monthly customer account analysis statements
- Account reconcilement statements
- <span id="page-22-3"></span>Statements of the demand deposit account

### <span id="page-22-1"></span>**Exchange of payment orders**

A subset of EDI, the electronic payment mechanism activates the exchange of payment orders; value transfers from one account to another, including the related remittance information in standardized machine-processable formats. The electronic payment can be either:

Credit transfer, initiated by the payor

or

Debit transfer, initiated by the payee as authorized by the payor

Regardless of how the credit transfer was initiated, the payor sends a payment order to its bank in one of two forms:

- X12 Payment Order/Remittance Advice (transaction set 820)
- UN/EDIFACT PAYEXT message

The bank then adds data in a format prescribed in the United States by the National Automated Clearing House Association (NACHA) and originates the payment through the Automated Clearing House (ACH) system.

### <span id="page-22-2"></span>**Functions a payment must perform**

A corporate-to-corporate payment *must* perform two functions:

- <span id="page-22-4"></span>Transfer value
- Move remittance data from the payor to the payee

When a credit transfer occurs, the mandatory functions raise the issue of how the funds and remittance information will travel, which is either:

Together through the banking system

or

Separated and traveling by different routes

### <span id="page-23-0"></span>**Formats for transporting a payment**

The X12 820 and the UN/EDIFACT PAYEXT are data formats for transporting a payment order from the originator to its bank. This payment order is either an:

Instruction to the originator's bank to originate a credit transfer

<span id="page-23-2"></span>or

 Instruction to its trading partner to originate a debit transfer against the payor's bank account

Once this decision has been made, the 820 or PAYEXT transports the remittance information to the beneficiary. As stated above, this transfer can either be through the banking system or via a route that is separate from the transport of funds.

*Note: Whenever the 820 or PAYEXT remittance information is not transferred with the funds, the 820 or PAYEXT (information only) can be transmitted directly from the originator to the beneficiary. It can also be transmitted through an intermediary, such as a VAN.*

### <span id="page-23-1"></span>**Issuance of a payment order**

<span id="page-23-3"></span>Before funds can be applied against an open accounts receivable, the beneficiary must reconcile the two streams—the payment advice from the receiving bank and the remittance information received through a separate channel—which were separated during the transfer. If this reconciliation does not take place and if the amount of funds received differs from the amount indicated in the remittance advice, the beneficiary's accounts receivable ledger will suffer from a multitude of problems.

The value transfer begins when the originator issues a payment order to the originator's bank. If a credit transfer is specified, the originator's bank charges the originator's bank account and pays the set sum to the beneficiary's bank for credit to the account of the beneficiary.

The originator becomes the same party as the beneficiary when the payment order specifies a debit transfer. When this happens, the beneficiary's bank originates the value transfer, the payor's account is debited (charged) for a set amount, which is credited to the originator's (beneficiary's) bank account. Either prior to or concurrent with a presentment of a debit transfer, the payor must issue approval to its bank to honor the debit transfer. This debit authorization or approval can take one of the following forms:

- **Individual item approval**
- Blanket approval of all incoming debits with an upper-dollar limit
- Blanket approval for a particular trading partner to originate any debit
- Some combination of the above

# <span id="page-24-0"></span>2.2.2 **Payment-Related EDI Transactions**

X12 and UN/EDIFACT route the Payment Order/Remittance Advice from the originator to the beneficiary in a different manner. X12 uses an end-to-end method whereas UN/EDIFACT uses a point-to-point method.

# <span id="page-24-1"></span>**X12**

<span id="page-24-7"></span>X12 uses an end-to-end method to route the 820 Payment Order/Remittance Advice from the originator company through the banks to the beneficiary. The 820 is wrapped in an ACH banking transaction for the actual funds transfer between the banks. For an X12-UN/EDIFACT Payment Order/Remittance Advice comparison, see **[Table 3 on](#page-24-3)  [page 25](#page-24-3)**. **[Table 4 on page 26](#page-25-2)** lists other related X12-UN/EDIFACT transactions.

# <span id="page-24-2"></span>**UN/EDIFACT**

<span id="page-24-5"></span>UN/EDIFACT uses different messages for each of these point-to-point transmissions, and separates the banking (Payment Order) function from the financial (Remittance Advice) function. This, in effect, creates the following distinct functions:

- The originator company uses the Payment Order to notify its bank that a funds transfer should take place (PAYEXT, PAYMUL).
- The originator company uses the Remittance Advice to notify the beneficiary of the payment (REMADV from originator, CREADV/DEBADV to beneficiary).
- The EFT actually moves the monetary value from one bank to another bank (ACH in the United States; SWIFT or CHIPS in Europe). For an X12-UN/EDIFACT Payment Order/Remittance Advice comparison, see [Table 3](#page-24-3) below. [Table 4](#page-25-2) lists other related X12-UN/EDIFACT transactions.

<span id="page-24-3"></span>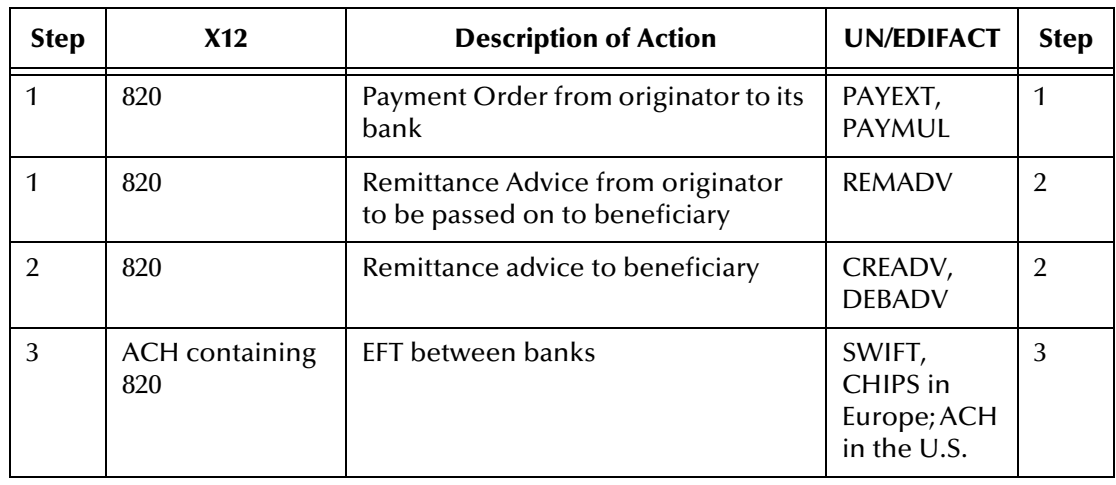

<span id="page-24-6"></span><span id="page-24-4"></span>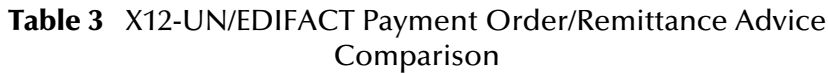

<span id="page-25-2"></span>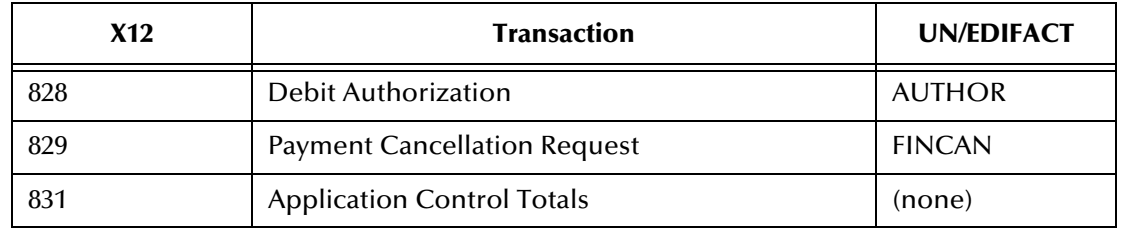

#### **Table 4** Other Related Transactions

# <span id="page-25-0"></span>2.2.3 **Understanding Enveloping Scenarios**

<span id="page-25-3"></span>We will use two credit transfer scenarios to give you a better understanding of the addressing issue:

- Point-to-point
- End-to-end

These scenarios involve two corporate trading partners and their respective banks:

- Company 1
- Company 2
- Bank 1
- Bank 2

Company 1 (the originator) issues a Payment Order (credit transfer) through Bank 1, which in turn routes the payment through the ACH to Bank 2 (the beneficiary's bank). Bank 2 then credits the account and passes the remittance details to its customer, Company 2 (the beneficiary).

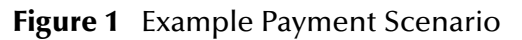

<span id="page-25-1"></span>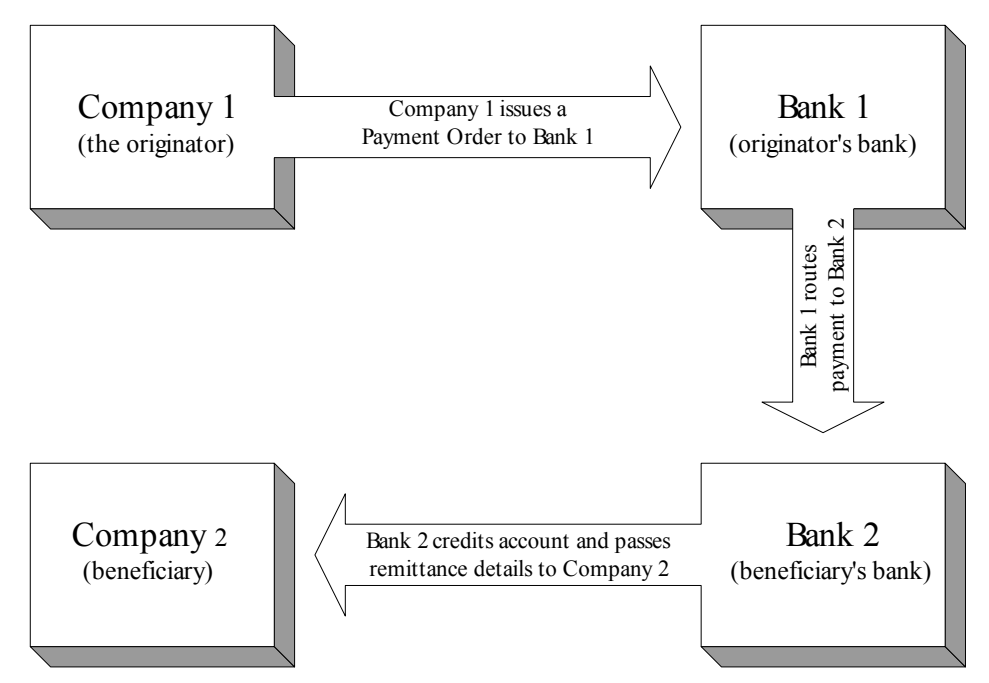

Although trading partners prefer to consider this payment mechanism as an end-toend operation, the banking system's mechanism is actually a series of point-to-point transactions, mainly:

- From the originator to the originator's bank
- From the originator's bank to the beneficiary's bank
- From the beneficiary's bank to the beneficiary

In the 820 or PAYEXT, the identity of the originator, the originator's bank, the beneficiary's bank, and the beneficiary are established in the header of the transaction set (message) itself. [Table 5,](#page-26-1) below, shows X12 and UN/EDIFACT headers.

<span id="page-26-1"></span>

| start      | <b>X12</b><br>end | <b>Envelope</b>                  | start              | <b>UN/EDIFACT</b><br>end |
|------------|-------------------|----------------------------------|--------------------|--------------------------|
| <b>ISA</b> | IEA               | Interchange Envelope             | UNA/<br><b>UNB</b> | <b>UNZ</b>               |
| <b>GS</b>  | <b>GE</b>         | <b>Functional Group Envelope</b> | <b>UNG</b>         | <b>UNE</b>               |
| ST         | <b>SE</b>         | Message Envelope                 | <b>UNH</b>         | UNT                      |

**Table 5** Sample X12 and UN/EDIFACT Headers

### <span id="page-26-0"></span>**Point-to-point scenario**

<span id="page-26-2"></span>In our example point-to-point scenario, the steps are as follows:

- **1** Company 1 sends a payment file to Bank 1 using an X12 ISA (or UN/EDIFACT UNB) interchange header in which:
- $\blacksquare$  Sender ID = Company 1
- Receiver  $ID = Bank 1$
- **2** Bank 1 replaces Company 1's ISA (UNB) with its own ISA as follows:
- Sender  $ID = Bank 1$
- Receiver  $ID = Bank 2$
- **3** Bank 2 receives the payment file, and creates a new ISA to send the contents to Company 2 that shows:
- $\blacksquare$  Sender ID = Bank B
- Receiver  $ID = Company B$

Because the interchange control header (ISA or UNB) changes at each point, it is important that the functional group header (X12 GS or UN/EDIFACT UNG) is not changed.

*Note: The UN/EDIFACT functional group header (UNG) is optional.*

Maintaining the functional group guarantees that the payment file retains the Company 2 information. As some originators do not care what happens to the original ISA, it is imperative that each bank in the chain ensure that the X12 GS contains 820s (or PAYEXTs) that are destined for only one Company 2. This rule makes it so that the banks only have to look at the ISA for addressing information, and the receiving company can respond with a Functional Acknowledgment (X12 997 or UN/EDIFACT CONTL) to the originator.

# <span id="page-27-0"></span>**End-to-end scenario**

<span id="page-27-3"></span>In our example end-to-end scenario, the steps are:

- **1** Company 1 sends a payment file to Bank 1 using an ISA in which:
- $\blacksquare$  Sender ID = Company 1
- Receiver  $ID = Company 2$
- **2** Bank 1 does not disturb the ISA, which continues to show:
- $\blacksquare$  Sender ID = Company 1
- Receiver  $ID = Company 2$
- **3** Bank 2 does not disturb the ISA, which continues to show:
- $\blacksquare$  Sender ID = Company 1
- Receiver  $ID = Company 2$

#### *Note: Banks usually recommend end-to-end scenarios.*

In this scenario, both the originator and the beneficiary's bank are prohibited from altering the ISA/IEA interchange envelope information. This makes it mandatory for the originating company to create an ISA envelope, and a separate transmission, for each destination end point. Unfortunately, this could potentially mean hundreds of such end points in each accounts payable cycle.

X12 recommends using the point-to-point addressing in the interchange header and end-to-end addressing in the functional group header.

SeeBeyond's EDI enveloping features in the e\*Xchange product automatically remove both the interchange and functional group envelopes and re-create the point-to-point envelopes. Special handling is required to override this default.

# <span id="page-27-1"></span>2.2.4 **Payment Acknowledgments**

<span id="page-27-2"></span>The acknowledgment of the receipt of a payment order is an important issue. Most corporate originators want to receive at least a Functional Acknowledgment (CONTRL or 997) from the beneficiary of the payment. The CONTRL is created using the data about the identity and address of the originator found in the ISA and/or GS segments.

*Note: In UN/EDIFACT, CONTRL is a point-to-point acknowledgment.*

For examples of UN/EDIFACT and X12 acknowledgments, see [Table 6](#page-28-2).

<span id="page-28-2"></span>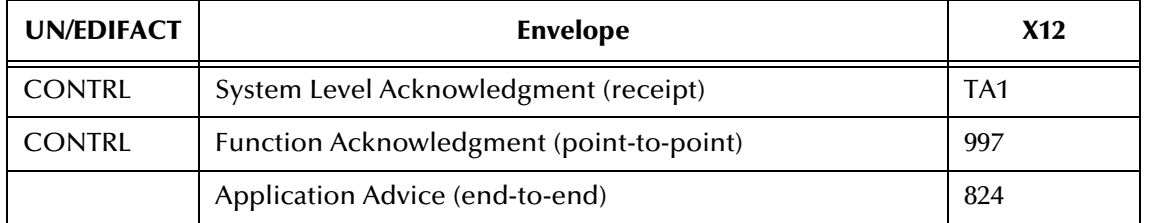

<span id="page-28-6"></span>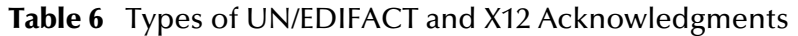

# <span id="page-28-0"></span>2.3 **Implementation**

This section discusses implementation in e\*Gate.

# <span id="page-28-1"></span>2.3.1 **Implementation in e\*Gate**

<span id="page-28-4"></span>The five key terms of EDI processing logic are listed in [Table 7](#page-28-3) below. In order to be clear about the meaning of terms, we can distinguish five parts of EDI processing logic:

<span id="page-28-3"></span>

| <b>Term</b>       | <b>Description</b>             | Language<br><b>Analogy</b> | e*Gate Collaboration<br><b>Scripts</b> |
|-------------------|--------------------------------|----------------------------|----------------------------------------|
| <b>Structures</b> | Format, segments, loops        | Syntax                     | <b>ETD files or structures</b>         |
| Validations       | Data contents "edit"<br>rules  | <b>Semantics</b>           | Validation scripts                     |
| Translations      | Re-formatting or<br>conversion | Translation                | <b>Translation scripts</b>             |
| Enveloping        | Header and trailer<br>segments | Envelopes                  | Part of translation                    |
| Acks              | Acknowledgments                | Return receipt             | e*Way scripts                          |

<span id="page-28-5"></span>**Table 7** Key Terms of EDI Processing

The UN/EDIFACT ETD Library supplies UN/EDIFACT structures, that is, the first row in the above table. Other parts of the SeeBeyond product suite support the other functions.

*Note: Translations are also known as mappings.*

### <span id="page-29-0"></span>**Structures**

In e\*Gate, all UN/EDIFACT transactions for all UN/EDIFACT versions are pre-built and part of the UN/EDIFACT structure library.

#### **Monk customization**

To customize the Monk structure, use the e\*Gate Monk Event Type Definition Editor.

*Note: For more information on the Monk Event Type Definition Editor, see the e\*Gate Integrator User's Guide.*

#### **Java customization**

To customize the Java structure (for example: adding a segment or loop), you must use third party tools, such as the EDISIM tool (Foresight Corporation), to generate a SEF file. You would then use the e\*Gate Java Event Type Definition Editor and the SEFWizard to generate the **.xsc** and **.jar** files.

### <span id="page-29-1"></span>**Validations, translations, enveloping, and acknowledgments**

e\*Gate does not contain any pre-built Monk validations, translations, enveloping, or acknowledgments. These scripts can be built in the Monk Collaboration Rules Editor graphical user interface (GUI), which provides a user-friendly drag-and-drop front end for creating Monk scripts.

e\*Gate does not contain any pre-built Java validations, translations, enveloping, or acknowledgments. These business rules can be built in the Java Collaboration Editor GUI, which provides a user-friendly drag-and-drop front end for creating Java business rules.

e\*Gate UN/EDIFACT Java ETDs have validations and translations, but a validation does not generate an acknowledgment transaction. Instead, it generates a string.

*Note: In e\*Gate, translations are called Collaborations.*

*Note: For more information on the Java Event Type Definition Editor and the SEFWizard, see the e\*Gate Integrator User's Guide.*

# <span id="page-30-4"></span>**Chapter 3**

# <span id="page-30-5"></span><span id="page-30-1"></span><span id="page-30-0"></span>**UN/EDIFACT Template Installation**

This chapter tells you how to install UN/EDIFACT files and where they are installed.

*Note: For Java only: If you are upgrading from a previous version, all Collaborations that use ETDs from the EDIFACT ETD Library must be recompiled after you install this new version of the ETD Library.*

# <span id="page-30-2"></span>3.1 **Supported Operating Systems**

The UN/EDIFACT ETD Library is available on the following operating systems:

- <span id="page-30-6"></span>Windows 2000, Windows XP, and Windows Server 2003
- HP Tru64 V5.1A
- HP-UX 11.0 and HP-UX 11i (PA-RISC)
- IBM AIX 5.1L and AIX 5.2
- Red Hat Linux Advanced Server 2.1 (Intel *x*86)
- Sun Solaris 8 and Solaris 9
- Japanese Windows XP, Windows 2000, and Windows Server 2003
- Japanese HP-UX 11.0 and HP-UX 11i (PA-RISC)
- Japanese Solaris 8 and Solaris 9

# <span id="page-30-3"></span>3.2 **System Requirements**

To use the UN/EDIFACT ETD Library, you need the following:

- An e\*Gate Participating Host.
- A TCP/IP network connection.
- 1.79 GB of disk space to install all the UN/EDIFACT ETD Libraries. The Java libraries are very large; for example, approximately 175 MB is required to install the Java and Monk libraries for d01a.
- *Note: Additional disk space is required to process and queue the data that UN/EDIFACT processes; the amount necessary will vary based on the type and size of the data being processed.*

# <span id="page-31-0"></span>3.2.1 **External System Requirements**

<span id="page-31-2"></span>The UN/EDIFACT ETD Library supports the following external systems:

- EDIFACT\_d95a
- EDIFACT\_d95b
- EDIFACT d96a
- EDIFACT\_d96b
- EDIFACT\_d97a
- EDIFACT\_d97b
- EDIFACT\_d98a
- EDIFACT\_d98b
- EDIFACT\_d99a
- EDIFACT\_d99b
- EDIFACT\_d00a
- EDIFACT\_d00b
- EDIFACT\_d01a
- EDIFACT\_d01b
- EDIFACT\_d01c
- EDIFACT\_v3
- **EDIFACT** v4
- *Note: Normally UN/EDIFACT has two releases per year—one for the first half of the year and one for the second half. Each release comes out a month before the half-year. However, EDIFACT\_d02a was not ready for release in December 2001. In its place, EDIFACT\_d01c was released as an interim release.*

# <span id="page-31-1"></span>3.3 **Installing UN/EDIFACT ETD Templates**

<span id="page-31-3"></span>This section explains how to install the UN/EDIFACT ETD template files. Installing them performs the following:

- <span id="page-31-4"></span>Installs the UN/EDIFACT add-on applications components.
- Installs add-on package files on the local client subdirectories and in the specified e\*Gate Registry Repository.
- Installs the Java and Monk template files only in the specified Registry.

The UN/EDIFACT Add-ons are located on two CD-ROMs:

UN/EDIFACT Templates Disc 1

UN/EDIFACT Templates Disc 2

<span id="page-32-3"></span>[Table 8](#page-32-3) lists which UN/EDIFACT ETD Libraries are located on which CD-ROM.

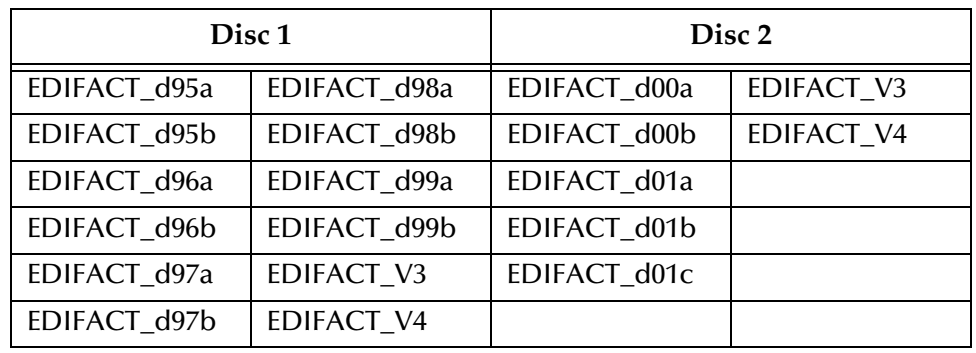

#### <span id="page-32-4"></span>**Table 8** Location of UN/EDIFACT ETD Libraries on CD-ROMs

# <span id="page-32-0"></span>3.3.1 **Windows**

## <span id="page-32-1"></span>**Before installation**

- <span id="page-32-5"></span> Exit all Windows programs before running the setup program, including any anti-virus applications.
- You must have Administrator privileges to install this product.

## <span id="page-32-2"></span>**Installation procedure**

#### **To install the UN/EDIFACT ETD templates on Windows**

- **1** Log on to the workstation on which you want to install the UN/EDIFACT templates.
- **2** Insert the installation CD-ROM into the CD-ROM drive.

- **3** If the CD-ROM drive's Autorun feature is enabled, the setup application should launch automatically. Otherwise, use the Windows Explorer or the Control Panel's **Add/Remove Applications** feature to launch the file **setup.exe** on the CD-ROM drive.
- **4** The InstallShield setup application launches. Follow the on-screen instructions until you come to the **User Information** dialog box. Type your name and company name and then click **Next**.
- **5** When the **Please choose the product to install** dialog box appears, select the appropriate product and click **Next**.
- **6** The **Please choose the product to install** dialog box remains open with **Add-ons** selected. Click **Next**.

*Note: The UN/EDIFACT ETD Library add-ons can be found on* UN/EDIFACT Templates Discs 1 and 2*.*

- **7** The **Check Setup Information** dialog box appears. Confirm your selections and click **Next**.
- **8** Follow the online prompts in the InstallShield Wizard to navigate through the introductory screens and to accept the license agreement.
- **9** When the **User Information** dialog box appears, type your name and company name, and then click **Next**.
- **10** The **Choose Destination Location** dialog box appears. The setup utility recommends the appropriate destination folder; we strongly recommend that you do not change the default. Click **Next**.
- *Note: Spaces are not valid characters in e\*Gate path names.*
	- **11** When the **Select Components** dialog box appears, highlight **ETD Libraries**, and then click **Change**. This allows you to select the UN/EDIFACT ETD templates that you want to install.
- *Note: Do not select the check box.*
	- **12** When the **Select Sub-components** dialog box appears, select the UN/EDIFACT ETD templates that you want to install. Each library (for example: EDIFACT ETD Library Version d01b) contains both the Java and the Monk templates. You must include the v3 and v4 templates.

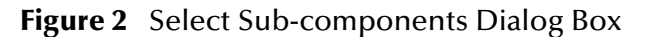

<span id="page-33-0"></span>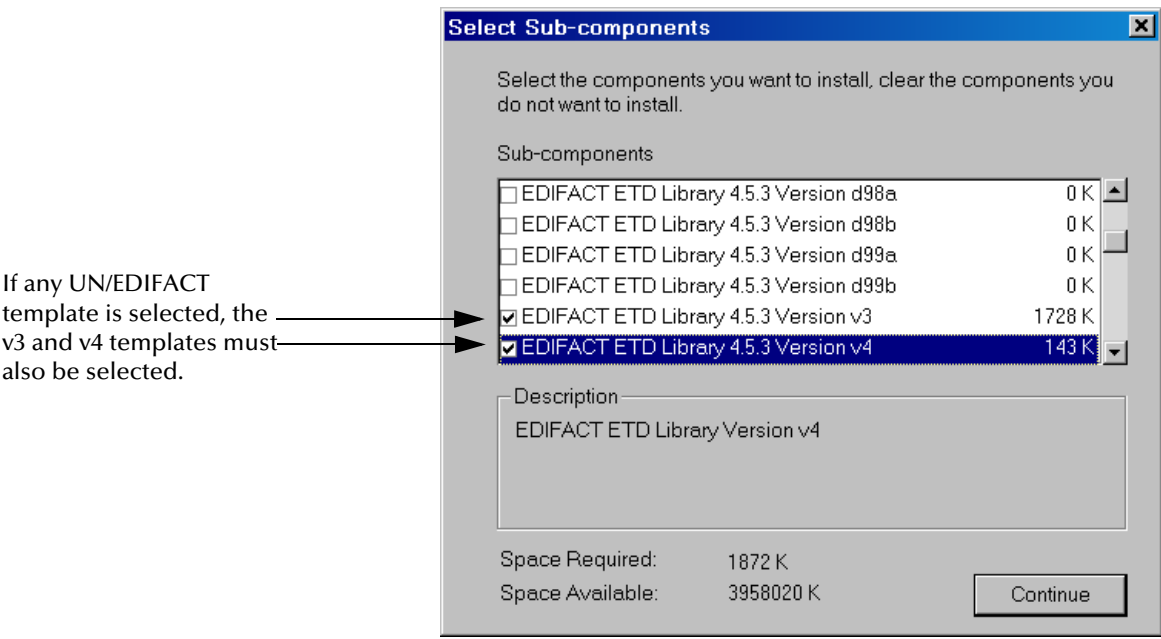

*Note: Select the various check boxes and look in the Description region to see exactly what that particular library holds.*

<span id="page-34-0"></span>You *must* install v3 and v4 because the information these envelopes hold is required for UN/EDIFACT messages. The UN/EDIFACT ETD Library Version v3 and v4 are two separate interchange envelope syntax versions (see **["Existing v3 Envelope](#page-39-7)  [Names" on page 40](#page-39-7)**), such as the header envelope that accompanies every UN/ EDIFACT message. The v3 templates only handle batch messages while the v4 templates can handle batch or interactive messages. As they do not change over time, only one template library has been created for each of them.

For more information on enveloping UN/EDIFACT files, see the United Nations Web site under **["Additional information" on page 37](#page-36-3)**.

- **13** After making your selections, click **Continue**, as shown above. The **Select Components** dialog box reappears. Click **Next** to continue.
- **14** Some add-ons have dependencies. If you select an add-on with dependencies, the **Check Add-ons Dependencies Information** dialog box opens. It informs you of additional components that will be selected if you have not already selected them. To change any settings, click **Back**. If satisfied, click **Next**.
- **15** The **Select Program Folder** dialog box appears. Choose a program folder (the default is **SeeBeyond eBusiness Integration Suite**) and click **Next**.
- **16** When the **Check Setup Information** dialog box appears, confirm your selections and click **Next**.
- *Note: Be sure to install all of the template files in the suggested installation directory. The installation utility detects and suggests the appropriate installation directory. Unless you are directed to do so by SeeBeyond support personnel, do not change the suggested installation directory setting.*
	- **17** When prompted for the Registry Host on which these add-ons should be installed, enter the Registry Host's name (if installing to a Distributed Registry system, enter the primary Registry Host's name) and click **Next**.
	- **18** The **Administrator Account Information** dialog box appears.
		- In the **Username** box, type the name of the e\*Gate "Administrator" user. Unless you have created additional "administrative" accounts, use the default name **Administrator**.
		- In the **Password** and **Confirm** boxes, type and verify the appropriate password.
- *Note: e\*Gate user names and passwords are case-sensitive. For additional information on the Administrator and passwords, see the e\*Gate Integrator System Administration and Operations Guide.*

When ready, click **Next**.

**19** Select the platforms that the selected Registry Host(s) support and click **Next**.

The installation utility begins installing add-on files and committing them to the e\*Gate Registry. The amount of time this process takes depends upon the number and size of add-ons you are installing.

- **20** Follow the on-screen prompts to complete the installation. Then repeat this process to install the UN/EDIFACT ETD Libraries that are located on the other CD-ROM. For details about e\*Gate installation, see the *SeeBeyond ICAN Suite Installation Guide*.
- *Note: After completing the installation, the install wizard prompts you to restart your computer. You must restart your computer before using e\*Gate. However, it is not necessary to restart your computer at this time.*

# <span id="page-35-0"></span>3.3.2 **UNIX**

<span id="page-35-3"></span>When copying the generated files from Sun/UNIX to Windows, make sure the file names *remain lower-case*. Some Windows tools are particular about case conversions (for example, WinZip). File transfer protocol (FTP) does not have case problems.

*Note: The basic installation procedure for Compaq Tru64 systems is essentially the same as installing the UN/EDIFACT templates on a UNIX system.*

# <span id="page-35-1"></span>**Before installation**

You do not need root privileges to install the UN/EDIFACT ETD template libraries. Log in under the user name that you want to own the UN/EDIFACT ETD templates. Be sure that this user has sufficient privilege to create files in the e\*Gate directory tree.

# <span id="page-35-2"></span>**Installation procedure**

#### **To install the UN/EDIFACT ETD templates on a UNIX system**

- **1** Log in on the workstation containing the CD-ROM drive, and insert the installation CD-ROM into the drive.
- **2** If necessary, mount the CD-ROM drive.
- **3** At the shell prompt, type:

#### **cd /cdrom**

**4** Start the installation script by typing:

#### **setup.sh**

A menu of options appears.

- **5** Select the **e\*Gate Addon Applications** option.
- <span id="page-35-4"></span>**6** Follow the rest of the on-screen instructions to install the UN/EDIFACT template files. For details about e\*Gate installation, see the *SeeBeyond ICAN Suite Installation Guide*.
- *Note: Be sure to install the template files in the suggested installation directory. The installation utility detects and suggests the appropriate installation directory. Unless you are directed to do so by SeeBeyond support personnel, do not change the suggested installation directory setting.*

#### <span id="page-36-3"></span>**Additional information**

For more information, see the United Nations URL on the World Wide Web, dealing with the UN/EDIFACT standards. This Internet site is:

<span id="page-36-6"></span>**<http://www.unece.org/trade/untdid/welcome.htm>**

Look under Section 5 in the left pane.

*Note: These URL directions reflect the United Nations Web site setup at this publication. If the site has changed setup and/or URL, see the current United Nations home page for directions.*

# <span id="page-36-0"></span>3.4 **Files and Directories Created by the Installation**

<span id="page-36-5"></span>The UN/EDIFACT ETD templates installation on Windows places files within the e\*Gate directory tree, on the Participating Host and committed to the **default** schema on the Registry Host.

The UNIX installation places the files in the same path locations and directories as the Windows installation. All file names are also the same. For more information about the UN/EDIFACT ETD Library, see **[Chapter 4](#page-39-5)**.

## <span id="page-36-1"></span>**UN/EDIFACT directories**

UN/EDIFACT uses the term "directory" to refer to each version of the standard. This is not to be confused with the usual sense of file system 'directories' in the following discussion.

<span id="page-36-7"></span>The e\*Gate UN/EDIFACT ETD Library is organized into subdirectories as follows: There is a parent directory for all UN/EDIFACT versions (for example, in Monk: **eGate\Server\registry\repository\default\monk\_scripts\templates\edifact**). Under that there is a directory for each version, such as edifact\_d95a, edifact\_d95b, ... edifact d01c, and so on. Under each version directory there are subdirectories for segment definitions and v3 and v4 envelopes. All messages are in the version directory, and all segments are in the **templates** directory, as illustrated in [Table 9.](#page-36-2) In Java, the directory structure for the UN/EDIFACT versions is different than Monk (for example, in Java: **eGate\Server\registry\repository\default\etd\templates\edifact**). The Java UN/EDIFACT ETD directory structure is illustrated in **[Table 10 on page 39](#page-38-0)**.

<span id="page-36-2"></span>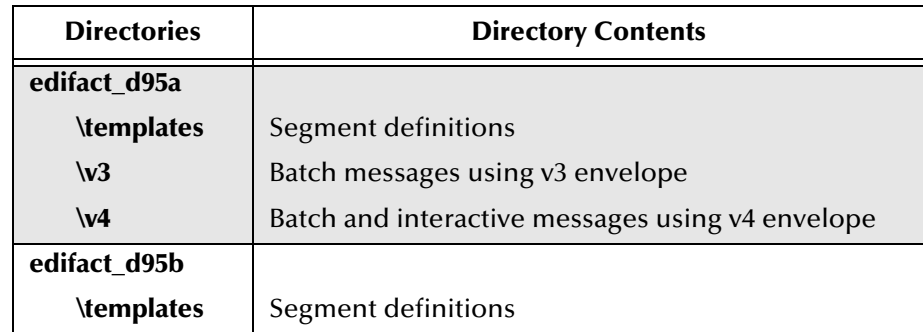

<span id="page-36-4"></span>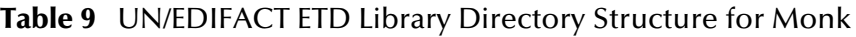

#### **Table 9** UN/EDIFACT ETD Library Directory Structure for Monk (Continued)

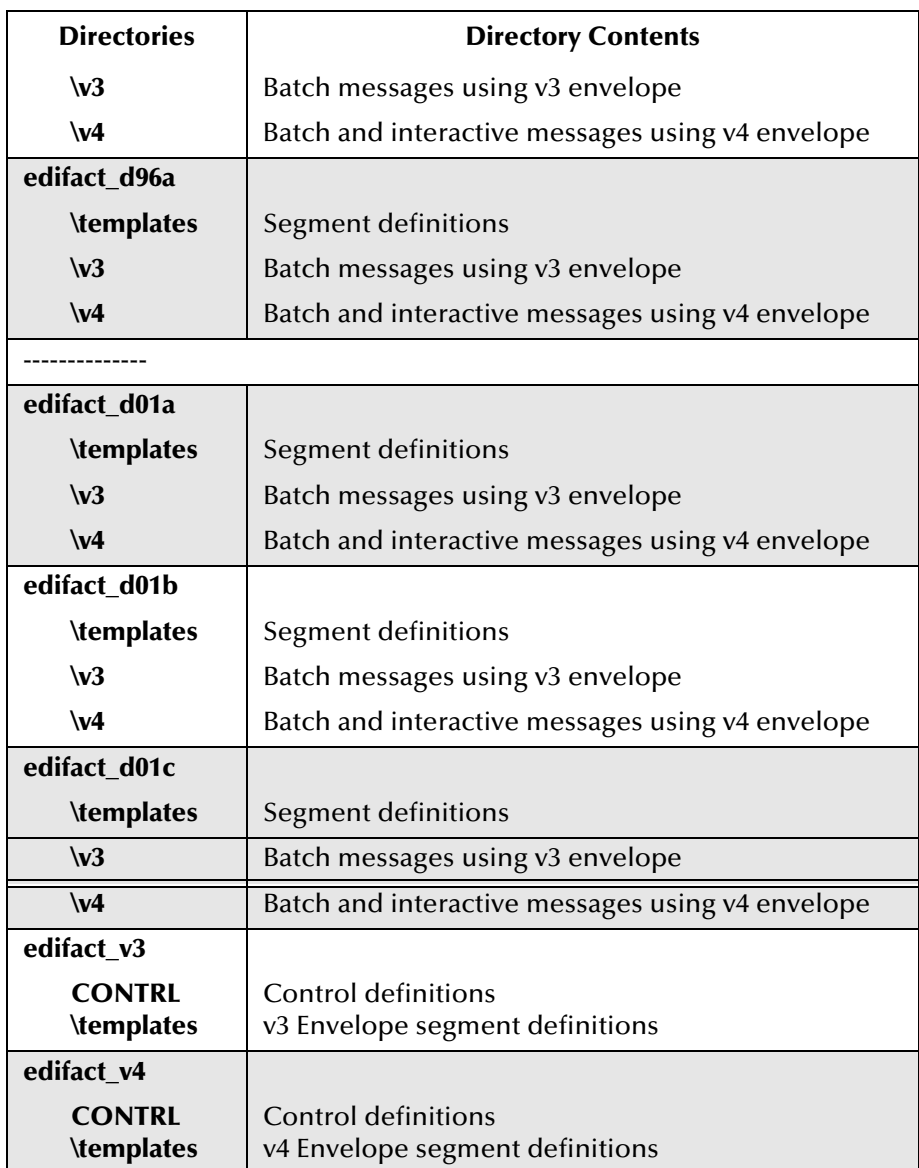

When message, segment, and envelope data elements are stored as files they are preceded by or appended with the following characters:

- <span id="page-37-0"></span>Messages are appended with **.ssc**.
- Segments are preceded with **es\_** and appended with **.ssc**.
- v3 and v4 control envelopes are appended with **.ssc**.
- v3 and v4 segment envelopes are preceded with **es\_** and appended with **.ssc**.

To learn more about these specialized template files, open and examine them, using the ETD Editor feature in e\*Gate. For complete information on the purpose and function of each template, see the United Nations' World Wide Web site shown under **["Additional](#page-36-3)  [information" on page 37](#page-36-3)**.

<span id="page-38-0"></span>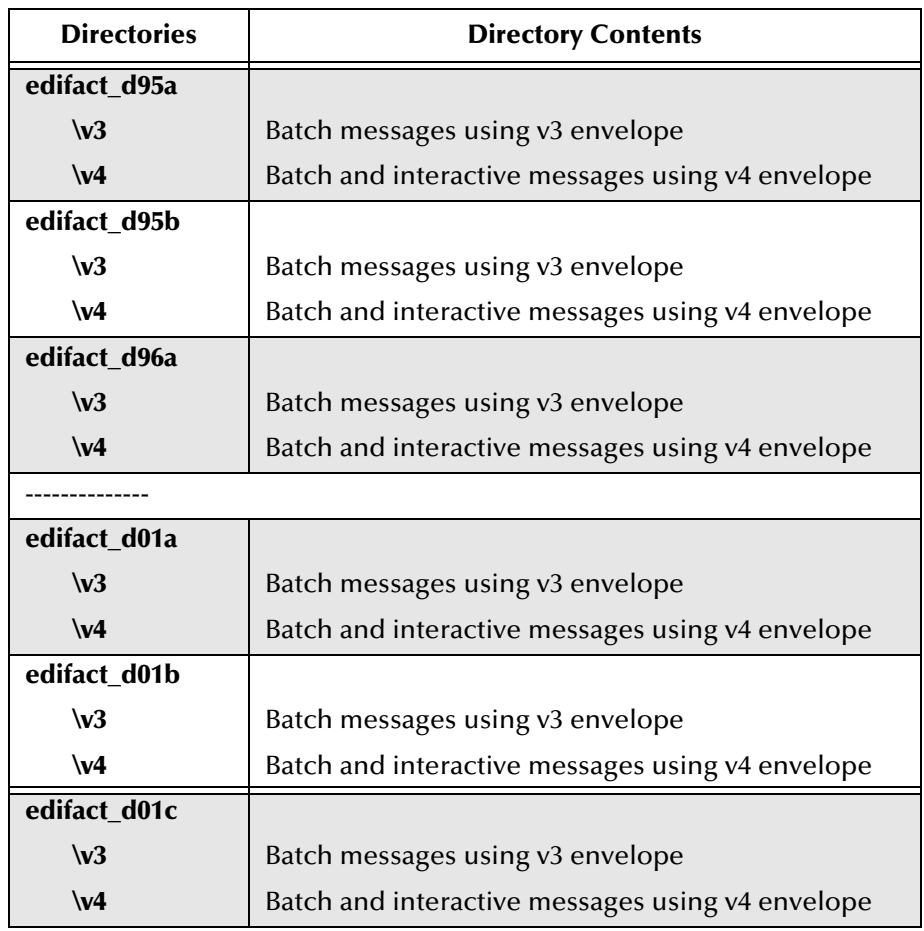

#### <span id="page-38-2"></span>**Table 10** UN/EDIFACT ETD Library Directory Structure for Java

<span id="page-38-1"></span>Java messages are stored as files with the following characters:

- Messages are appended with **.xsc**.
- Compressed Java class files are appended with **.jar**.
- *Note: When building Collaboration Rules scripts with Java ETDs, if there is data mapped to a field in a Java template and there are optional fields on the same level with no data mapped to them, the output will include delimiters for the optional fields.*

# <span id="page-39-6"></span><span id="page-39-1"></span><span id="page-39-0"></span>**UN/EDIFACT ETD Library**

<span id="page-39-5"></span>This chapter lists sample file and directory names in the UN/EDIFACT ETD Library; it also describes how to test data in specific files.

# <span id="page-39-2"></span>4.1 **UN/EDIFACT Files and Directories**

<span id="page-39-10"></span>This section introduces the different types of UN/EDIFACT data elements, the files that hold the elements, and the directories that contain the files in SeeBeyond's UN/EDIFACT ETD Library. It also provides links to the tables in this chapter that list the data elements and files alphabetically and gives a breakdown of the files in each directory.

# <span id="page-39-3"></span>4.1.1 **UN/EDIFACT Batch, Interactive, and Envelope File Names**

<span id="page-39-9"></span><span id="page-39-8"></span>UN/EDIFACT message names all have six alphabetic characters, while UN/EDIFACT segment names are all three characters long.

UN/EDIFACT data has:

- Six-letter message names
- <span id="page-39-11"></span>Three-letter segment names

The messages and segments must be combined with the v3 and v4 envelopes in order for an electronic computer-to-computer transmission of data to take place. Each of these data elements, along with their function, is listed alphabetically in the tables in this section.

# <span id="page-39-7"></span><span id="page-39-4"></span>4.1.2 **Existing v3 Envelope Names**

A v3 envelope only contains batch envelope segments. The v3 envelope file names do not change very often. See the following tables for a listing of the v3 envelope names and their functions:

- **[Figure 3 on page 41](#page-40-0)**
- **[Table 11 on page 41](#page-40-1)**
- **[Table 12 on page 41](#page-40-2)**

*Note:* These envelopes can be used with any version of the UN/EDIFACT ETD messages.

The v3 header and trailer envelope segments have set locations within the EDI structure, and must appear in the order as shown below. The lines on the left side of the diagram show how headers and footers work in pairs (see [Figure 3\)](#page-40-0).

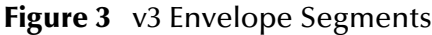

<span id="page-40-0"></span>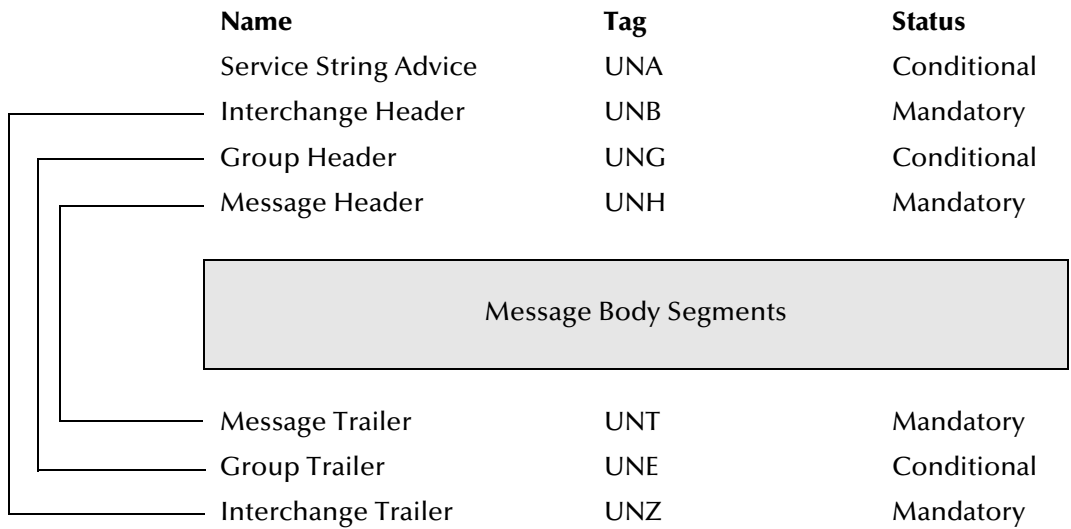

#### <span id="page-40-3"></span>**Table 11** v3 Control Message

<span id="page-40-1"></span>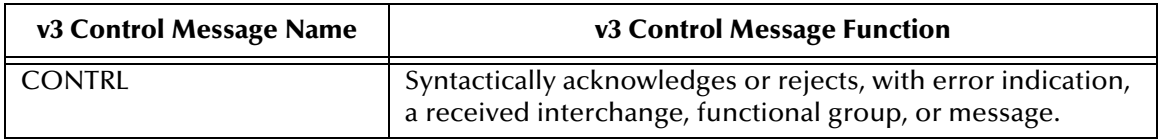

#### <span id="page-40-4"></span>**Table 12** v3 Batch Segments

<span id="page-40-2"></span>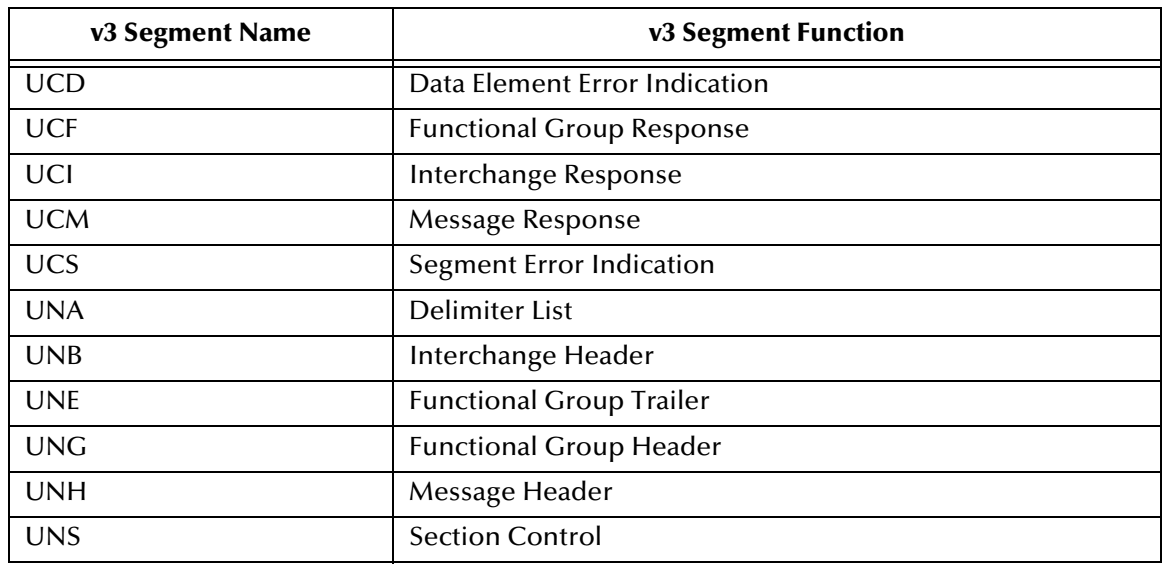

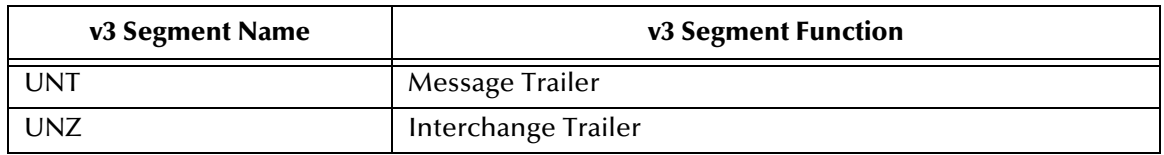

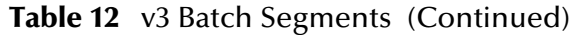

*Note: UNA is optional and seldom used.*

# <span id="page-41-0"></span>4.1.3 **Existing v4 Envelope Names**

A v4 envelope can have either batch or interactive envelope segments. *For an interactive envelope to be used, one or more dialogues must occur either concurrently or sequentially between two or more parties.* A dialogue consists of a pair of interleaved UN/EDIFACT interchanges:

- **Initiator interchange**
- Responder interchange

The v4 envelope file names do not change very often. See the following tables for a listing of the v4 batch and interactive envelope names and their functions:

- **[Figure 4 on page 43](#page-42-0)**
- **[Figure 5 on page 43](#page-42-1)**
- **[Table 13 on page 44](#page-43-0)**
- **[Table 14 on page 44](#page-43-1)**
- *Note:* These envelopes can be used with any version of the UN/EDIFACT ETD messages.

The v4 batch header and trailer envelope segments have set locations within the EDI structure, and must appear in the order as shown below. The lines on the left side of the diagram show how headers and footers work in pairs (see [Figure 4\)](#page-42-0).

<span id="page-42-0"></span>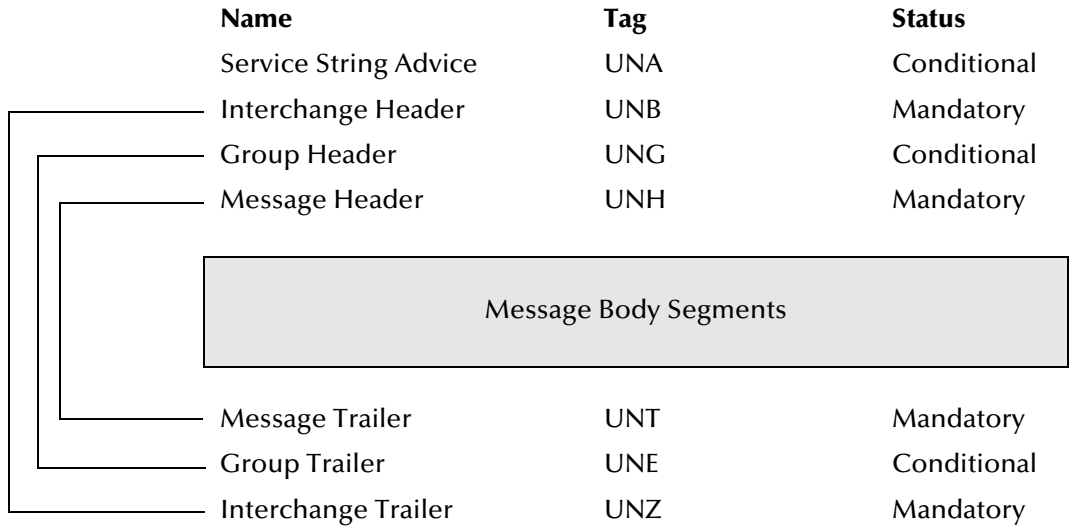

### **Figure 4** v4 Batch Envelope Segments

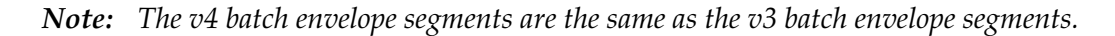

<span id="page-42-1"></span>The v4 interactive header and trailer envelope segments have set locations within the EDI structure, and must appear in the order as shown below. The lines on the left side of the diagram show how headers and footers work in pairs (see [Figure 5](#page-42-1)).

#### **Figure 5** v4 Interactive Envelope Segments

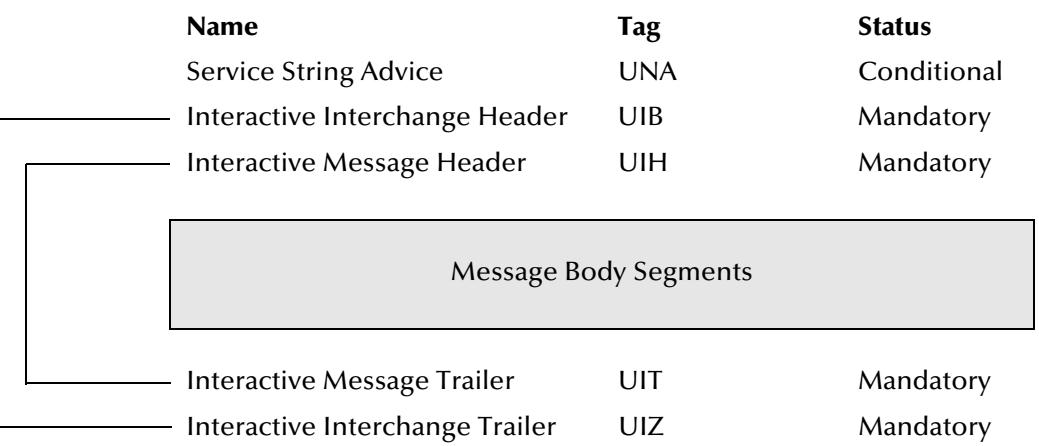

<span id="page-43-0"></span>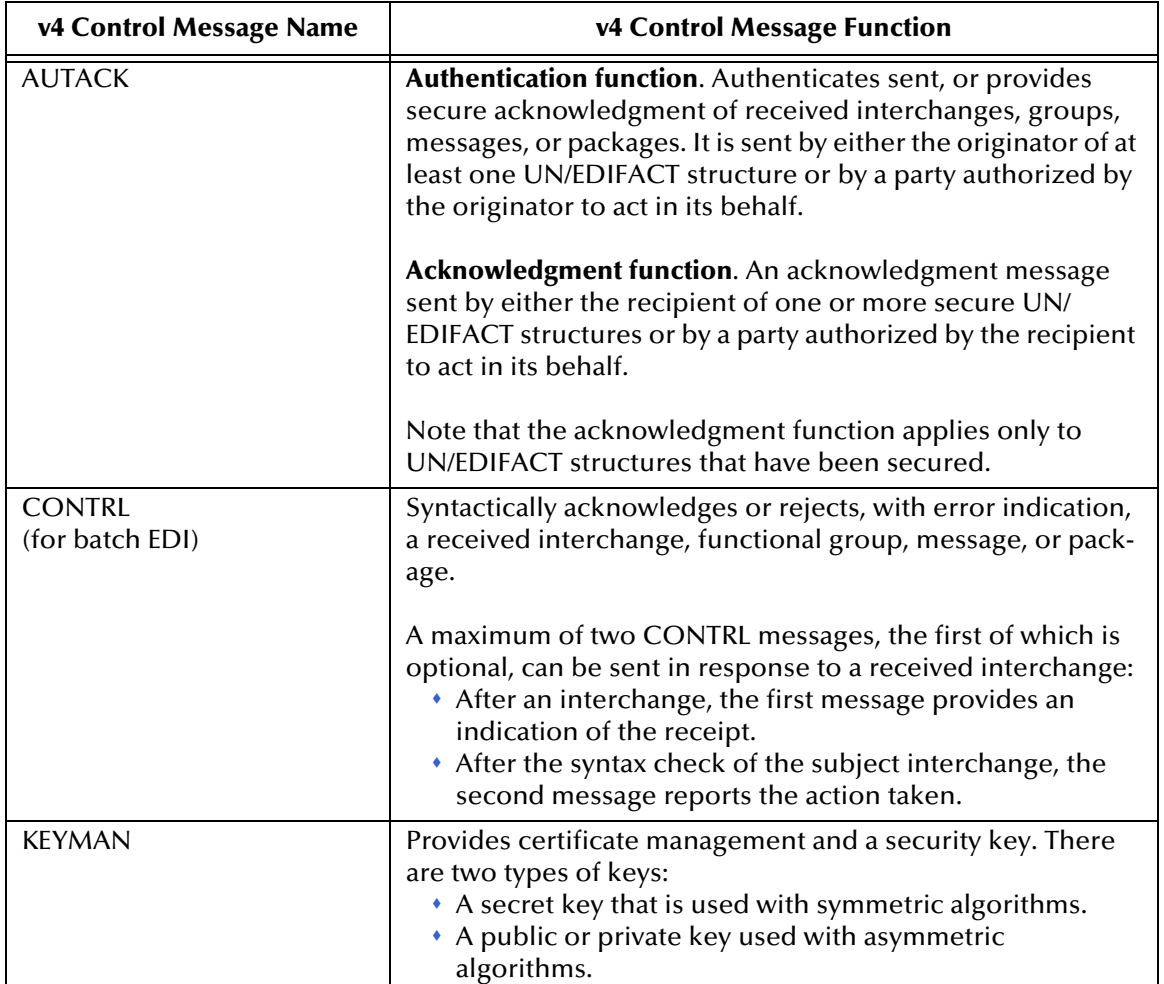

<span id="page-43-2"></span>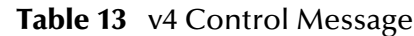

### <span id="page-43-3"></span>**Table 14** v4 Segments

<span id="page-43-1"></span>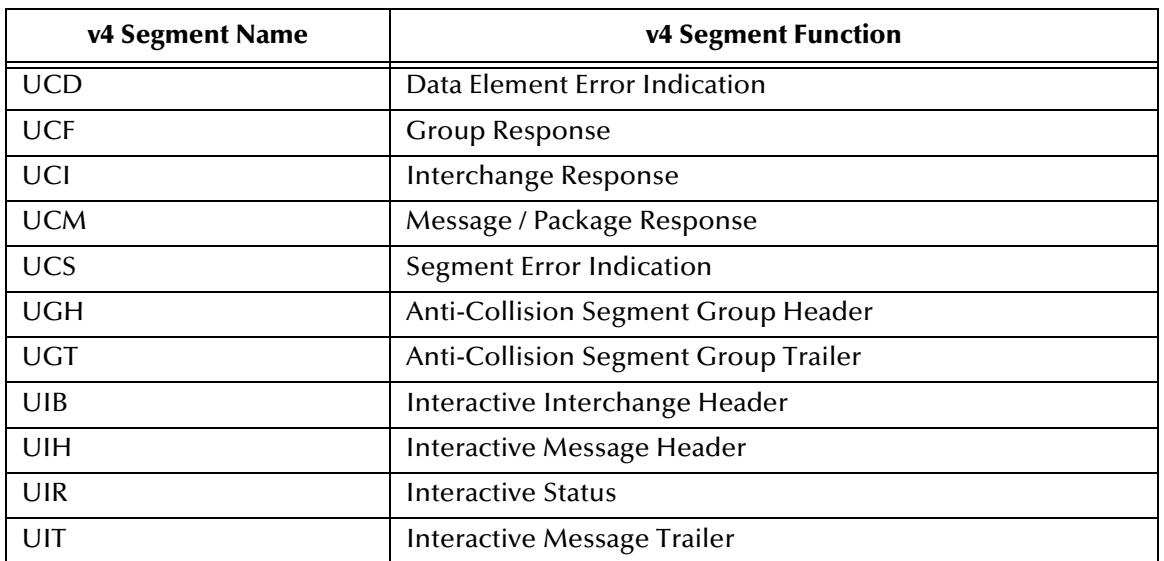

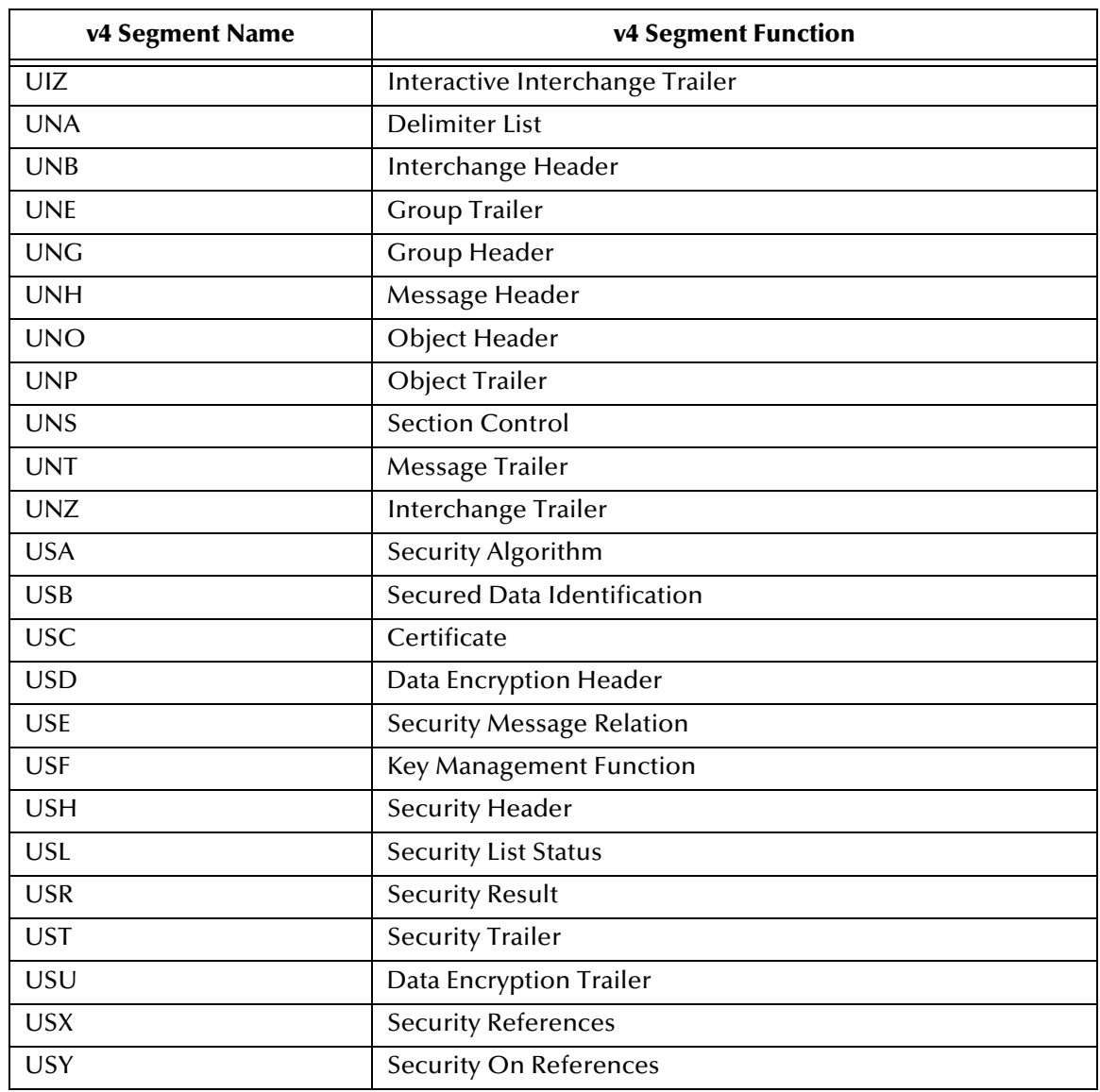

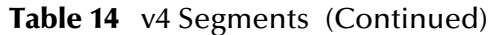

*Note: UNA is optional and seldom used.*

# <span id="page-45-1"></span><span id="page-45-0"></span>**Editors and Java Methods**

This chapter introduces the e\*Gate Event Type Definition (ETD) and Collaboration Rules Editors and how they are used in conjunction with UN/EDIFACT; it also lists the Java methods associated with UN/EDIFACT.

*Note: For detailed information about the ETD and Collaboration Rules Editors, see the e\*Gate Integrator User's Guide.*

# <span id="page-45-2"></span>5.1 **Using the ETD Editor to View and Test an .xsc File**

Use the Java ETD Editor (make sure that Java has been selected as the default editor) to load and view an .xsc file. You cannot edit the file; however, you can view the ETD's structure. In an UN/EDIFACT **.xsc** file, the elements always begin with an "E."

For example:

**E0001\_1\_SyntIden** (the first element of the composite "S001")

*Note: If an item starts with a Loop in an .xsc file, it is a segment loop (for example: LoopRFF\_5\_Refe).*

#### **To open an .xsc file**

Remember, Java must be selected as the default editor.

- **1** In the ETD Editor, choose **File** and then click **Open**.
- **2** Navigate to the appropriate directory. For example: **etd\templates\edifact\edifact\_d01a\v3**
- **3** Select an **.xsc** file and click **Open**. See [Figure 6.](#page-46-1)
- *Note: The root name of the node carries "Outer" on the end of it, the same value as was used in the command-line utility.*

<span id="page-46-1"></span>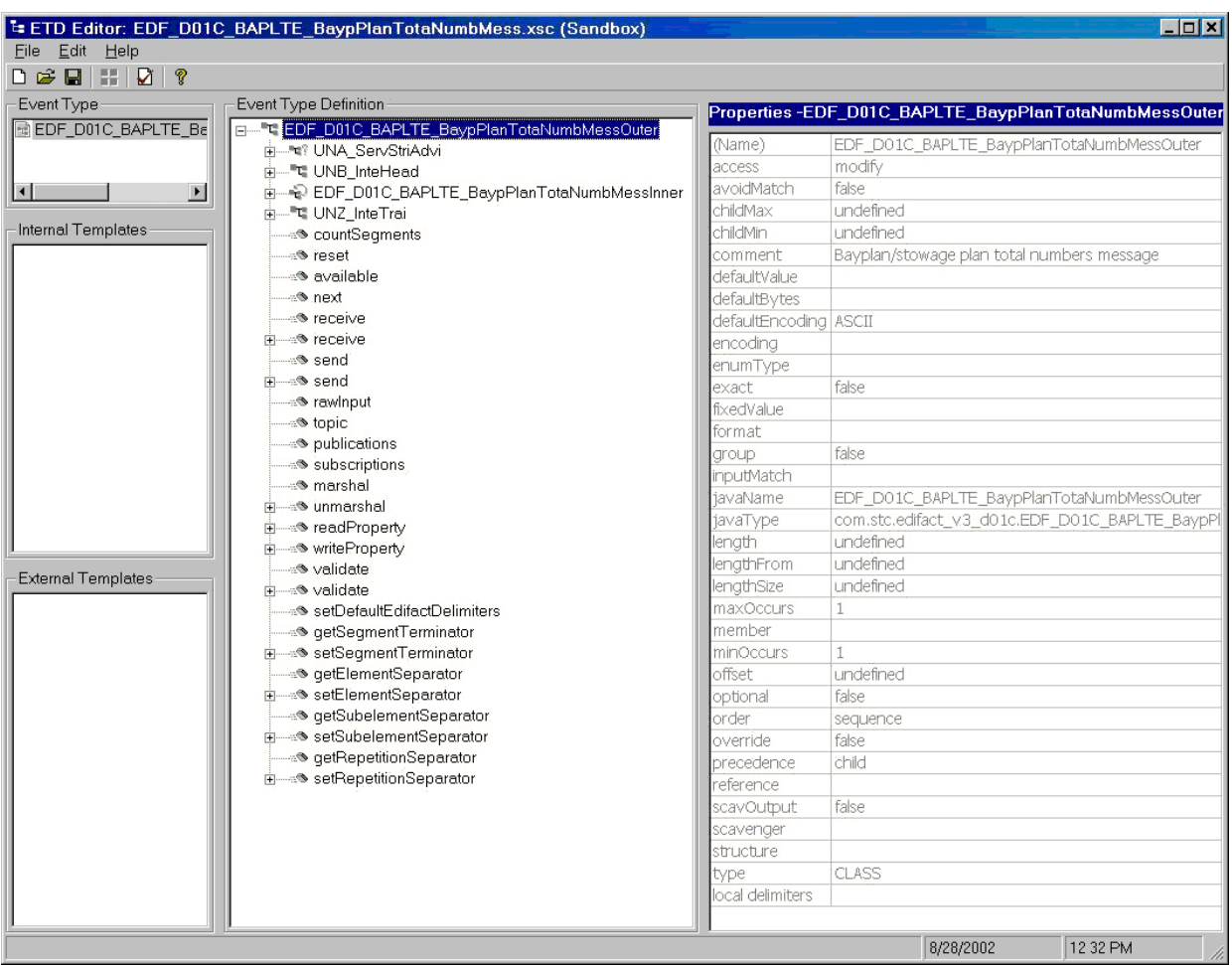

#### **Figure 6** Example of an .xsc File in the ETD Editor

#### **To test Java and Monk ETDs against sample data using the Java and Monk ETD Editors**

For information on how to test Java and Monk ETDs, see the *e\*Gate Integrator User's Guide*.

*Note: Java ETDs of version 4.5.1 or earlier cannot be tested using the Java ETD Editor. If your ETDs are version 4.5.1 or earlier, see the UN/EDIFACT ETD Library User's Guide, release 4.5.1, for instructions on how to perform command-line based testing.*

# <span id="page-46-0"></span>5.1.1 **Delimiters in an .xsc File**

UN/EDIFACT uses six delimiters. These delimiters, which the user can get and set from Java, are:

- Component data element separator
- Data element separator
- Decimal notation
- Release indicator
- Reserved for future use
- Segment terminator

To see an example of these elements, see the **.xsc** example shown in **[Figure 6 on](#page-46-1)  [page 47](#page-46-1)**. For example: **setDefaultEdifactDelimiters**.

# <span id="page-47-0"></span>5.1.2 **Using the Collaboration Rules Editor to Validate an .xsc file**

The elements that are part of an **.xsc** file can be dragged and dropped when two or more **.xsc** files are opened in the Collaboration Rules Editor (see the *e\*Gate Integrator User's Guide* for more information). A field in the Source pane can be dragged to a field in the Destination Events pane. This action, when highlighted in the Business Rules pane, displays the rule in the Rule Properties pane.

The "validate" method nodes in an **.xsc** file can be used to validate an UN/EDIFACT message at run time. The methods return a string containing description(s) about any invalid data elements, segments, segment loops, envelopes, and so forth. Although validation should be used to ensure that data is good, be aware that validation significantly impacts performance.

# <span id="page-47-1"></span>5.1.3 **Customizing a Java ETD**

Currently SeeBeyond does not support the editing of pre-built Java ETDs. However, e\*Gate offers a feature that allows you to convert existing Monk ETDs (**.ssc** files) to Java-enabled ETDs (**.xsc** files). This feature is the SSC Wizard.

#### **To create a customized Java ETD**

- **1** Create a corresponding Monk ETD, or use the Monk version of the Java ETD if available.
- **2** Customize the Monk ETD (**.ssc** file) using the e\*Gate ETD Editor.
- **3** Convert the Monk ETD to a Java ETD using the e\*Gate SSC Wizard.

When the conversion is done, you have three files:

- The original Monk ETD (**.ssc** file) Keep this file in case further customization is needed.
- The Java version of the ETD (**.xsc** file)
- The corresponding **.jar** file

If you need to make further changes to the ETD, make the changes in the **.ssc** file and run the conversion again.

For specific instructions on using the e\*Gate ETD Editor or the SSC Wizard, refer to the *e\*Gate Integrator User's Guide*.

# <span id="page-48-0"></span>5.2 **UN/EDIFACT Java Methods**

The templates in the UN/EDIFACT ETD Library contain the methods that allow you to set and get the delimiters, which in turn extend the functionality of the EDIFACT ETD Library.

# <span id="page-48-1"></span>5.2.1 **Methods to Set or Get Delimiters**

Each **.xsc** file (for example: **com.stc.edifact\_v3\_d95B.EDF\_...Outer,** which could represent

**com.stc.edifact\_v3\_d95B.EDF\_D01A\_BAPLTE\_BaypPlanTotalNumbMessOuter**) serves as the class for the following methods. Use these methods to set or get the default delimiters for each UN/EDIFACT ETD Template Library.

The **com.stc.edifact\_v3\_d95B.EDF\_...Outer** class extends **com.stc.jcsre.EDFETDImpl** and implements **com.stc.jcsre.ETD**.

The **com.stc.edifact\_v3\_d95B.EDF\_...Outer** methods are:

- **[setDefaultEdifactDelimiters](#page-48-2)** on page 49
- **[getSegmentTerminator](#page-49-0)** on page 50
- **[setSegmentTerminator](#page-50-0)** on page 51
- **[getElementSeparator](#page-50-1)** on page 51
- **[setElementSeparator](#page-51-0)** on page 52
- **[getSubelementSeparator](#page-51-1)** on page 52
- **[setSubelementSeparator](#page-52-0)** on page 53
- **[getRepetitionSeparator](#page-53-0)** on page 54
- **[setRepetitionSeparator](#page-53-1)** on page 54

The UN/EDIFACT ETD Library also includes the following custom Java methods for testing the validation Collaboration:

- **[validate \(no parameters\)](#page-54-0)** on page 55
- **[validate \(one parameter\)](#page-54-1)** on page 55

## <span id="page-48-2"></span>**setDefaultEdifactDelimiters**

#### **Description**

Sets the current delimiters to the default UN/EDIFACT delimiters:

- segmentTerminator = '
- elementSeparator = +
- subelementSeparator = :
- repetitionSeparator = \*

#### **Syntax**

```
public void setDefaultEdifactDelimiters()
```
#### **Parameters**

None

#### **setDefaultEdifactDelimiters Constants**

None

#### **Returns**

**Void**

#### **Throws**

None

#### **Examples**

```
com.stc.edifact_v3_d95B.EDF_..._...Outer myETD=new com.stc.edifact_v3_d95B.
EDF_...Outer();
......
......
myETD.setDefaultEdifactDelimiters();
```
## <span id="page-49-0"></span>**getSegmentTerminator**

#### **Description**

Gets the segmentTerminator character.

#### **Syntax**

public char getSegmentTerminator()

#### **Parameters**

None

#### **getSegmentTerminator Constants**

None

#### **Returns**

**char**

Returns the segment terminator character.

#### **Throws**

None

#### **Examples**

```
com.stc.edifact_v3_d95B.EDF_..._...Outer myETD=new com.stc.edifact_v3_d95B.
EDF_...Outer();
......
 ......
char segTerm=myETD.getSegmentTerminator();
```
## <span id="page-50-0"></span>**setSegmentTerminator**

#### **Description**

Sets the segmentTerminator character.

#### **Syntax**

public void setSegmentTerminator(char c)

#### **Parameters**

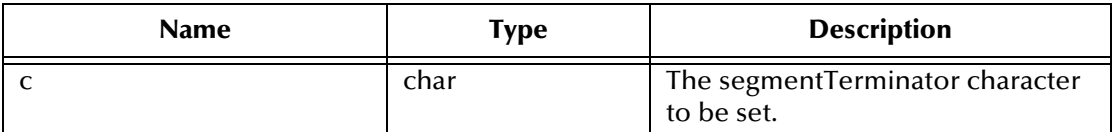

#### **setSegmentTerminator Constants**

None

#### **Returns**

**Void**

#### **Throws**

None

#### **Examples**

```
com.stc.edifact_v3_d95B.EDF_..._...Outer myETD=new com.stc.edifact_v3_d95B.
EDF_...Outer();
......
......
char c='~~' ;
myETD.setSegmentTerminator(c);
```
# <span id="page-50-1"></span>**getElementSeparator**

#### **Description**

Gets the elementSeparator character.

#### **Syntax**

public char getElementSeparator()

#### **Parameters**

None

#### **getElementSeparator Constants**

None

#### **Returns**

**char**

Returns the element separator character.

#### **Throws**

None

#### **Examples**

```
com.stc.edifact_v3_d95B.EDF_..._...Outer myETD=new com.stc.edifact_v3_d95B.
EDF_...Outer();
......
......
char elmSep=myETD.getElementSeparator();
```
## <span id="page-51-0"></span>**setElementSeparator**

#### **Description**

Sets the elementSeparator character.

#### **Syntax**

public void setElementSeparator(char c);

#### **Parameters**

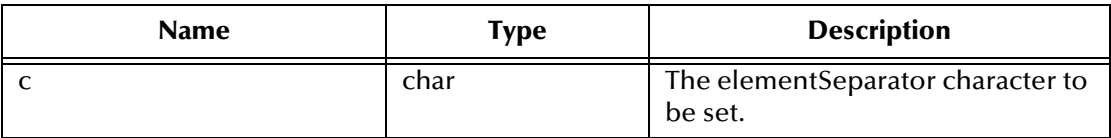

#### **setElementSeparator Constants**

None

#### **Returns**

**Void**

#### **Throws**

None

#### **Examples**

```
com.stc.edifact_v3_d95B.EDF_..._...Outer myETD=new com.stc.edifact_v3_d95B.
EDF_...Outer();
......
......
char c='+';
myETD.setElementSeparator(c);
```
# <span id="page-51-1"></span>**getSubelementSeparator**

#### **Description**

Gets the subelementSeparator character.

#### **Syntax**

```
public char getSubelementSeparator()
```
#### **Parameters**

None

#### **getSubelementSeparator Constants**

None

#### **Returns**

**char**

Returns the getSubelement character.

#### **Throws**

None

#### **Examples**

```
com.stc.edifact_v3_d95B.EDF_..._...Outer myETD=new com.stc.edifact_v3_d95B.
EDF_..._Outer();
......
......
char subeleSep=myETD.getSubelementSeparator();
```
### <span id="page-52-0"></span>**setSubelementSeparator**

#### **Description**

Sets the SubelementSeparator character.

#### **Syntax**

public void setSubelementSeparator(char c)

#### **Parameters**

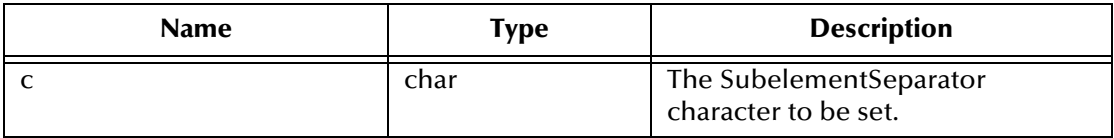

#### **setSubelementSeparator Constants**

None

#### **Returns**

**Void**

#### **Throws**

None

#### **Examples**

```
com.stc.edifact_v3_d95B.EDF_..._...Outer myETD=new com.stc.edifact_v3_d95B.
EDF_...Outer();
......
......
char c=':';
myETD.setSubelementSeparator(c);
```
### <span id="page-53-0"></span>**getRepetitionSeparator**

#### **Description**

Gets the RepetitionSeparator character.

#### **Syntax**

public char getRepetitionSeparator()

#### **Parameters**

None

#### **getRepetitionSeparator Constants**

None

#### **Returns**

**char**

Returns the getRepetitionSeparator character.

#### **Throws**

None

#### **Examples**

```
com.stc.edifact_v3_d95B.EDF_..._...Outer myETD=new com.stc.edifact_v3_d95B.
EDF_...Outer();
......
......
char repSep=myETD.getRepetitionSeparator();
```
### <span id="page-53-1"></span>**setRepetitionSeparator**

#### **Description**

Sets the RepetitionSeparator character.

#### **Syntax**

```
public void setRepetitionSeparator(char c)
```
#### **Parameters**

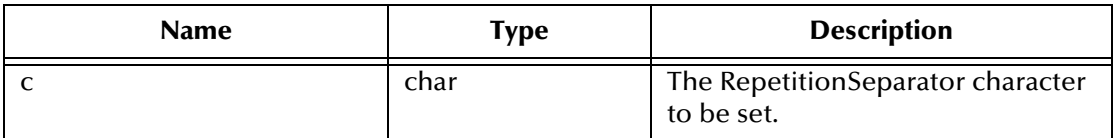

#### **setRepetitionSeparator Constants**

None

#### **Returns**

**Void**

#### **Throws**

None

#### **Examples**

```
com.stc.edifact_v3_d95B.EDF_..._...Outer myETD=new com.stc.edifact_v3_d95B.
EDF_...Outer();
......
......
charc='*';
myETD.setRepetitionSeparator(c);
```
### <span id="page-54-0"></span>**validate (no parameters)**

#### **Description**

Validates the ETD content in memory.

#### **Syntax**

public java.lang.String validate()

#### **Parameters**

None.

#### **validate Constants**

None.

#### **Returns**

#### **java.lang.String**

A description of the errors found in the data. If there are no errors, the string is null.

#### **Throws**

None.

#### **Examples**

```
com.stc.edifact_v3_d95B.EDF_..._...Outer myETD=new com.stc.edifact_v3_d95B.
EDF_...Outer();
......
......
string msg=myETD.validate();
```
## <span id="page-54-1"></span>**validate (one parameter)**

#### **Description**

Validates the ETD content, either immediately after unmarshaling or in memory. When the parameter is false, this method works in the same way as validate (with no parameters). When the parameter is true, this can be used to validate length information in the input data file.

#### **Syntax**

```
public String validate(boolean original)
```
#### **Parameters**

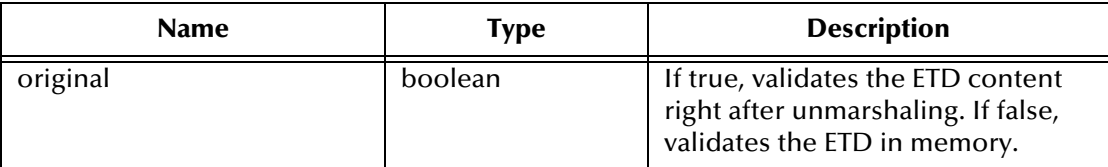

#### **validate Constants**

None.

#### **Returns**

#### **String**

A description of the errors found in the data. If there are no errors, the string is null.

#### **Throws**

None

#### **Examples**

```
com.stc.edifact_v3_d95B.EDF_..._...Outer myETD=new com.stc.edifact_v3_d95B.
EDF_...Outer();
......
......
string msg=myETD.validate(true);
```
# <span id="page-56-0"></span>**Index**

# **Symbols**

.ssc appends data elements **[38](#page-37-0)** .xsc appends Java messages **[39](#page-38-1)**

# **A**

acknowledgments payment **[28](#page-27-2)**

### **B**

batch messages defined in Version D00A **[12](#page-11-2)**

# **C**

CD-ROMs location of UN/EDIFACT ETD Libraries **[33](#page-32-4)** compatible systems Compaq Tru64 Version 4.0.f **[9](#page-8-2)** UNIX **[9](#page-8-2)** Windows NT/2000 **[9](#page-8-2)** components of UN/EDIFACT **[10](#page-9-5)** control messages **[20](#page-19-3)** v4 **[44](#page-43-2)**

## **D**

data elements appended with .ssc **[38](#page-37-0)** preceded with es\_ **[38](#page-37-0)** delimiters **[11](#page-10-1)**, **[20](#page-19-4)** directory structure UN/EDIFACT **[37](#page-36-4)**, **[39](#page-38-2)** document organization **[9](#page-8-3)**

# **E**

e\*Gate directory tree of UN/EDIFACT ETD templates **[37](#page-36-5)** implementation structures **[29](#page-28-4)** e\*Xchange implementation acknowledgments **[29](#page-28-4)** enveloping **[29](#page-28-4)** translations **[29](#page-28-4)** validations **[29](#page-28-4)** EDI payment processing exchange of payment orders **[23](#page-22-3)** exchange of remittance information **[22](#page-21-4)** formats for transporting a payment **[24](#page-23-2)** functions a payment must perform **[23](#page-22-4)** issuance of payment order **[24](#page-23-3)** overview **[22](#page-21-5)** routing of remittance information **[23](#page-22-5)** processing key terms **[29](#page-28-5)** end-to-end scenario **[28](#page-27-3)** envelopes **[19](#page-18-4)** enveloping scenarios end-to-end **[28](#page-27-3)** point-to-point **[27](#page-26-2)** understanding **[26](#page-25-3)** es\_ precedes data elements **[38](#page-37-0)** Event Type Definition message structure in EDI **[11](#page-10-2)** external system requirements **[32](#page-31-2)**

## **F**

files .class **[11](#page-10-3)** .jar **[11](#page-10-3)** .ssc **[10](#page-9-6)** .xsc **[11](#page-10-3)** SEF **[11](#page-10-4)**

## **I**

Installation before installing on Windows NT/2000 **[33](#page-32-5)** UN/EDIFACT ETD templates must install v3 and v4 **[35](#page-34-0)** on UNIX **[36](#page-35-3)** on Windows NT/2000 **[32](#page-31-3)**

# **J**

Java messages appended with .jar **[39](#page-38-1)** .xsc **[39](#page-38-1)**

### **K**

key terms EDI processing **[29](#page-28-5)**

### **L**

loops **[19](#page-18-5)**

### **M**

message names size **[40](#page-39-8)** message structure defined **[11](#page-10-5)** ETD in e\*Gate **[11](#page-10-5)**

### **P**

payment acknowledgment **[28](#page-27-2)** Payment Order X12-UN/EDIFACT comparison **[25](#page-24-4)** point-to-point scenario **[27](#page-26-2)**

## **R**

reader **[8](#page-7-4)** Remittance Advice X12-UN/EDIFACT comparison **[25](#page-24-4)**

## **S**

segment names size **[40](#page-39-9)** segment table example of **[18](#page-17-1)** system requirements **[31](#page-30-6)**

## **U**

UN/EDIFACT compared with X12 **[21](#page-20-1)** components of **[10](#page-9-5)** directory structure **[37](#page-36-4)**, **[39](#page-38-2)** envelopes compared to X12 **[19](#page-18-6)**

overview **[10](#page-9-7)** point-to-point example **[25](#page-24-5)** types of acknowledgments compared to X12 **[29](#page-28-6)** United Nations URL for additional information **[18](#page-17-2)**, **[37](#page-36-6)** X12 comparison of Payment Order/Remittance Advice **[25](#page-24-4)** UN/EDIFACT ETD Library **[10](#page-9-8)**, **[20](#page-19-5)** directories groupings of explained **[37](#page-36-7)** overview of **[40](#page-39-10)** files overview of **[40](#page-39-10)** UN/EDIFACT ETD templates e\*Gate directory tree **[37](#page-36-5)** installation **[32](#page-31-4)**–**[36](#page-35-4)** installing on UNIX **[36](#page-35-3)** installing on Windows NT/2000 **[32](#page-31-3)** UN/EDIFACT Libraries location on CD-ROMs **[33](#page-32-4)** UNA segment **[19](#page-18-7)** United Nations URL for additional information **[18](#page-17-2)**, **[37](#page-36-6)** UNIX installing UN/EDIFACT ETD templates **[36](#page-35-3)** user guide purpose and scope **[8](#page-7-5)**

## **V**

v3 batch control messages **[41](#page-40-3)** batch segments **[41](#page-40-4)** required for every EDIFACT message **[40](#page-39-11)** templates must be installed **[35](#page-34-0)** v4 control messages **[44](#page-43-2)** required for every EDIFACT message **[40](#page-39-11)** segments **[44](#page-43-3)** templates must be installed **[35](#page-34-0)** Version D00A **[12](#page-11-3)**

### **W**

Windows NT/2000 before installing **[33](#page-32-5)** installing EDIFACT ETD templates **[32](#page-31-3)**

# **X**

X12 compared with UN/EDIFACT **[21](#page-20-1)** EDIFACT comparison of Payment Order/Remittance Advice **[25](#page-24-6)** end-to-end example **[25](#page-24-7)** envelopes compared to UN/EDIFACT **[19](#page-18-6)** types of acknowledgments compared to UN/EDIFACT **[29](#page-28-6)**